# **Dimenzijska postojanost prototipova izrađenih FDM postupkom**

**Tomić, Davor**

**Undergraduate thesis / Završni rad**

**2015**

*Degree Grantor / Ustanova koja je dodijelila akademski / stručni stupanj:* **Karlovac University of Applied Sciences / Veleučilište u Karlovcu**

*Permanent link / Trajna poveznica:* <https://urn.nsk.hr/urn:nbn:hr:128:091833>

*Rights / Prava:* [In copyright](http://rightsstatements.org/vocab/InC/1.0/) / [Zaštićeno autorskim pravom.](http://rightsstatements.org/vocab/InC/1.0/)

*Download date / Datum preuzimanja:* **2024-12-25**

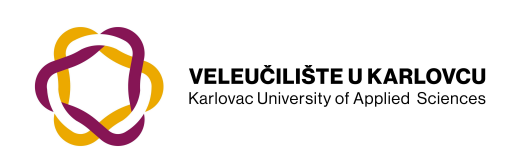

*Repository / Repozitorij:*

[Repository of Karlovac University of Applied](https://repozitorij.vuka.hr) [Sciences - Institutional Repository](https://repozitorij.vuka.hr)

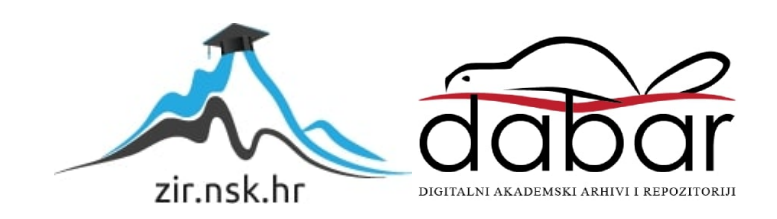

VELEUČILIŠTE U KARLOVCU *STROJARSKI ODJEL Stručni studij Strojarstva*

# Davor Tomić

# **Provjera dimenzijske postojanosti prototipova izrađenih FDM postupkom**

Završni rad

Karlovac, 2015.

VELEUČILIŠTE U KARLOVCU *STROJARSKI ODJEL Stručni studij Strojarstva*

# Davor Tomić

# **Provjera dimenzijske postojanosti prototipova izrađenih FDM postupkom**

Završni rad

Nikola Šimunić, mag.ing.str.

Karlovac, 2015.

Izjavljujem da sam ovaj rad izradio samostalno koristeći steĉena znanja tijekom studija i navedenu literaturu, uz struĉnu pomoć Nikole Šimunića, mag.ing.str.. Zahvaljujem se svom mentoru Nikole Šimuniću mag.ing.str. na savjetima i pomoći pri izradi ovog završnog rada.

Zahvaljujem se svojoj obitelji na strpljenju i potpori tijekom studiranja, te tvrtki Strijelac d.o.o. na mogućnosti korištenja njihove opreme za praktiĉni dio rada.

Davor Tomić

# <span id="page-4-0"></span>SADRŽAJ

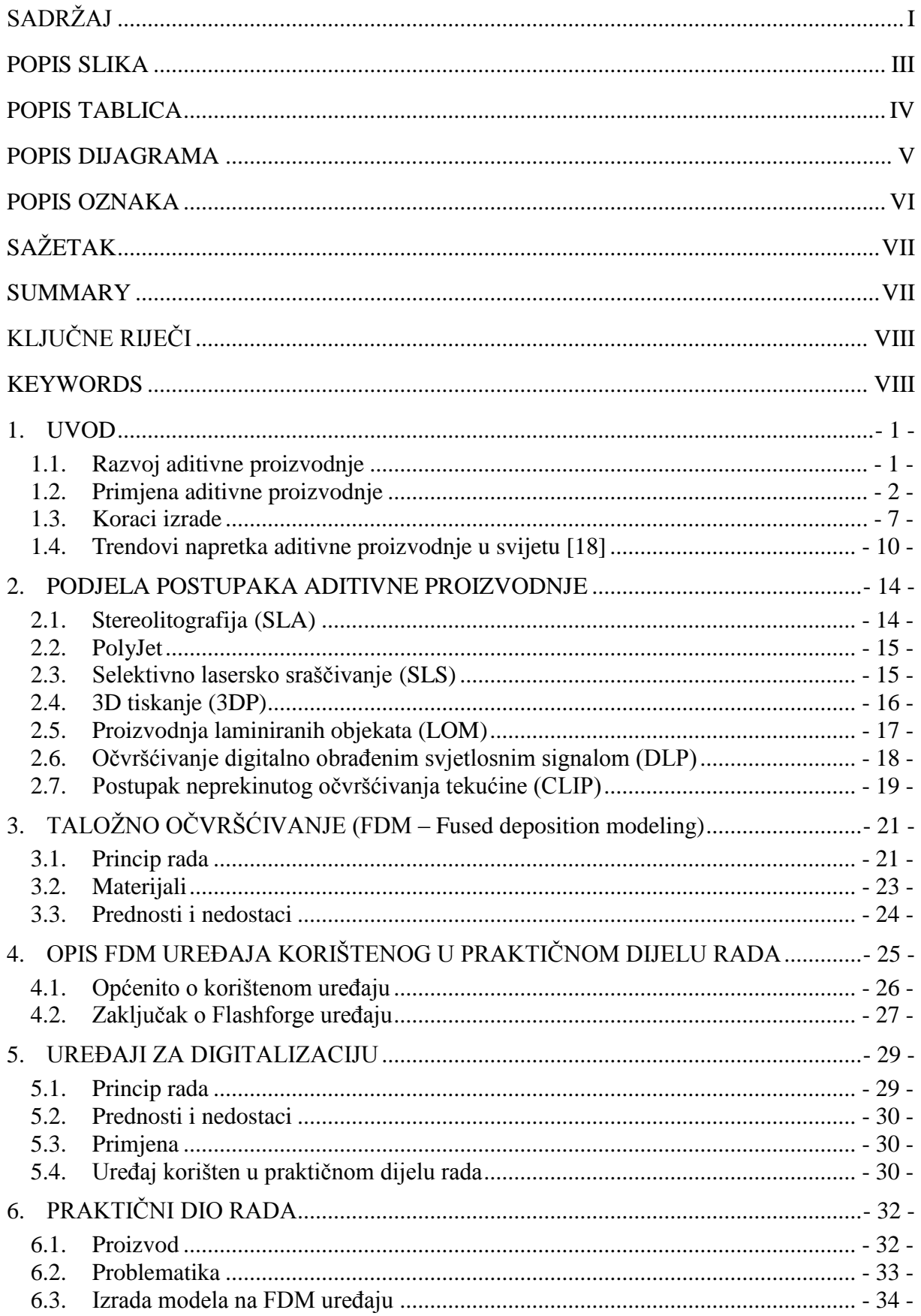

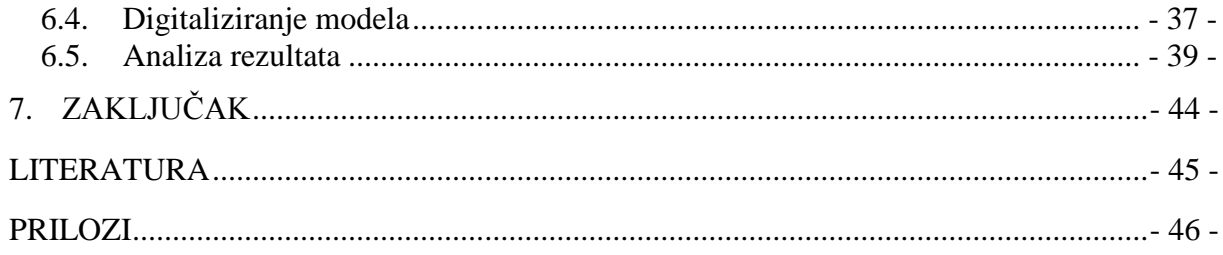

### <span id="page-6-0"></span>**POPIS SLIKA**

- Slika 1. Povijesni razvoj proizvodnih tehnologija
- Slika 2. Zero-G 3D printer poslan na ISS stanicu
- Slika 3. Zero-G 3D printer poslan na ISS stanicu
- Slika 4. Kolo u pumpi za vodeno hlađenje za BMW natjecateljski automobil
- Slika 5. Primjer upotrebe AM tehnologije u arhitekturi
- Slika 6. Primjer RT (Rapid Tooling) korištenja AM tehnologije
- Slika 7. Koraci izrade prototipa aditivnim postupkom
- Slika 8. Primjer 3D CAD modela u programu SolidWorks 2014
- Slika 9. Prikaz CAD modela u programu za aditivnu proizvodnju prilikom rezanja
- Slika 10. Primjer izratka nakon i prije uklanjanja potporne strukture
- Slika 11. Obradak podvrgnut obradi u acetonskim parama
- Slika 12. Postupak Stereolitografije
- Slika 13. PolyJet postupak
- Slika 14. Postupak Selektivnog laserskog srašćivanja
- Slika 15. Postupak 3D tiskanja
- Slika 16. Postupak proizvodnje laminarnih objekata
- Slika 17. Očvršćivanje digitalno obrađenim svjetlosnim signalom
- Slika 18. Postupak neprekinutog oĉvršćivanja tekućine (CLIP)
- Slika 19. Postupak nastanka CLIP postupkom
- Slika 20. Princip rada Taložnog očvršćivanja
- Slika 21. Primjer u Makerware programu
- Slika 22. Prikaz stvaranja saćaste strukture
- Slika 23. FDM uređaj Flashforge Creator X
- Slika 24. Lokacija materijala na Flashforge Creator X uređaju
- Slika 25. Postupak poravnavanja mlaznica i radne površine
- Slika 26. Uređaj za digitalizaciju
- Slika 27. Uređaj za digitalizaciju Comet
- Slika 28. Proizvod u 3D prikazu
- Slika 29. Proizvod nakon izrade aditivnom proizvodnjom
- Slika 30. 3D model proizvoda u SolidWorks 2014 programu
- Slika 31. Proizvod u izradi na FDM uređaju  $(1\%)$
- Slika 32. Proizvod u izradi na FDM uređaju (15%)
- Slika 33. Proizvod u izradi na FDM uređaju (85%)
- Slika 34. Proizvod u izradi na FDM uređaju (100%)
- Slika 35. PLA proizdvod nakon i prije nanošenja prevlake
- Slika 36. Prikaz 3D modela dobivenog postupkom digitalizacije
- Slika 37. Poravnavanje nominalnog i dobivenog 3D modela
- Slika 38. Prikaz tablice "color table"
- Slika 39. Odstupanja 3D modela na primjeru proizvoda "ABS 2"

# <span id="page-7-0"></span>**POPIS TABLICA**

- Tablica 1. Parametri Comet uređaja za digitalizaciju
- Tablica 2. Parametri korišteni pri izradi proizvoda sa ABS materijalom
- Tablica 3. Parametri korišteni pri izradi proizvoda sa PLA materijalom
- Tablica 4. Karakteristike uređaja za digitaliziranje
- Tablica 5. Popis rezultata odstupanja za 10 proizvoda

Tablica 6. Prosjeĉne vrijednosti odstupanja

## <span id="page-8-0"></span>**POPIS DIJAGRAMA**

Dijagram 1. Primjena aditivne proizvodnje u industriji 2001. godine

Dijagram 2. Primjena aditivne proizvodnje u industriji 2012. godine

Dijagram 3. Statistika zarade od proizvoda i usluga po godinama

Dijagram 4. Predviđanja rasta prodaje u postupcima aditivne tehnologije

Dijagram 5. Udio gotovih proizvoda spremnih za montažu

Dijagram 6. Analiza odstupanja PLA proizvoda

# <span id="page-9-0"></span>**POPIS OZNAKA**

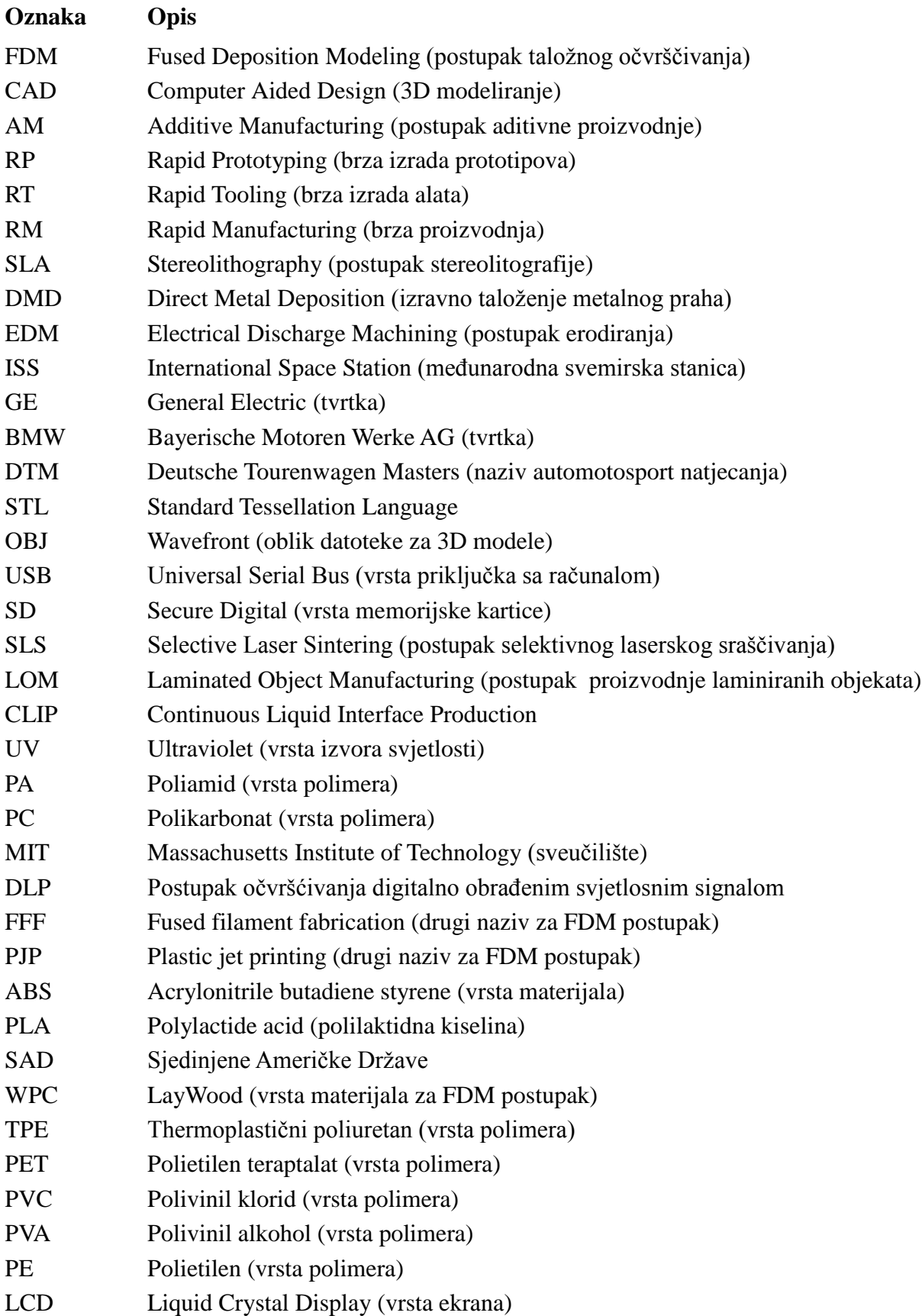

# <span id="page-10-0"></span>**SAŽETAK**

Pod postupcima aditivne proizvodnje, odnosno 3D printanja smatramo razliĉite postupke izrade modela. Zajedniĉko svim postupcima je stvaranje modela sloj po sloj iz elektroniĉkog oblika. Ova tehnologija se najĉešće upotrebljava za izradu prototipova i malih serija.

Relativno skup proces je najveći nedostatak aditivne proizvodnje. Prednosti kao ušteda vremena pri razvijanju novog proizvoda, ispravak grešaka u ranoj fazi konstruiranja, smanjivanje troškova razvoja pa do kvalitetnije prezentacije potencijalnim investitorima ĉesto opravdavaju visoke troškove.

Na tržištu postoje različiti postupci aditivne proizvodnje a s njima i razlike u kvaliteti, materijalu, vremenu izrade i troškovima.

U okviru ovog završnog rada izrađena je usporedba dimenzijske postojanosti između modela iz ABS i PLA materijala. Svi modeli korišteni za usporedbu su izrađeni na istom uređaju FDM tehnologije koristeći identične parametre. Koristeći uređaj za 3D digitalizaciju napravljena je provjera dimenzijske postojanosti izrađenih modela sa nominalnim CAD modelom.

### <span id="page-10-1"></span>**SUMMARY**

When we talk about additive manufacturing, or 3D printing, we consider various ways of creating a model. All this processes have in common creating a model layer by layer from a digital data. This technology is mostly used in creating prototypes and small production series.

Relatively expensive process is the biggest disadvantage of additive manufacturing. Advantages like time savings in developing a new product, correction of design mistakes in the early phase of development, reducing the cost of development all through to making of better presentation to potential investors are often justified by greater expenses.

Currently, there are many different processes on the market and with them differences in quality, material, production time and price.

In this thesis research is conducted in comparison of dimensional stability between models made from ABS and PLA material. All of the models used for the comparison are made on the same FDM machine using the same parameters. Review of the dimensional stability between the models and the nominal CAD model is made by using a device for 3D scanning.

# <span id="page-11-0"></span>**KLJUĈNE RIJEĈI**

Aditivna tehnologija 3D printanje Digitaliziranje 3D model FDM tehnologija

## <span id="page-11-1"></span>**KEYWORDS**

Additive technology 3D printing Scanning 3D model FDM technology

## <span id="page-13-0"></span>**1. UVOD**

U suvremenoj proizvodnji sve složeniji zahtjevi kupaca (veća kvaliteta, manje tolerancije, tanje stjenke itd.) produžuju vrijeme razvoja proizvoda, a s tim se i povisuju troškovi. Postupci aditivne proizvodnje omogućuju skraćivanje vremena razvoja proizvoda jer se model stvara direktno iz elektroniĉkog oblika (CAD datoteke) te ĉesto bez potrebe za naknadnom obradom. Upotrebljavaju se za izradu prototipova, modela, alata, malih serija proizvoda.

Pod postupke aditivne proizvodnje (AM) ubrajamo niz postupaka kojim izrađujemo trodimenzionalne izradke koji mogu biti skoro bilo kakvog oblika i geometrije. Pošto se izradak izrađuje direktno iz 3D modela to čini ove postupke računalno upravljanim. Zbog mogućnosti izrade vrlo kompliciranih oblika, u nekim je sluĉajevima jedini naĉin izrade.

Upotreba je u poĉetku bila bazirana na izradi prototipova (Rapid Prototyping – RP) a kasnije se prebacila na izradu alata i kalupa (Rapid Tooling -RT) od metala, polimera ili keramike te na pojedinaĉnu i maloserijsku proizvodnju (Rapid Manufacturing – RM). [1]

#### <span id="page-13-1"></span>**1.1. Razvoj aditivne proizvodnje**

Prvi postupak aditivne proizvodnje je predstavljen 1984. godine. Chuck Hull iz 3D Systems Corporation je izumio postupak stereolitografije (SLA). Također je sudjelovao u razvoju STL (Standard Tessellation Language) tipa datoteke koji upotrebljavaju raĉunalni programi za "rezanje" 3D modela na tanke slojeve potrebni da bi se izradio model sloj po sloj.

Tijekom 80-tih i 90-tih godina 20. stoljeća predstavljeni su postupci kao selektivno lasersko srašćivanje (SLS), selektivno lasersko taljenje (SLM), taložno očvršćivanje (FDM) i izravno taloženje metalnog praha (DMD). Glavna razlika prema tradicionalnim postupcima izrade je što sa aditivnom proizvodnjom dodajemo materijal kako bi dobili konaĉan model u usporedbi s oduzimanjem materijala kod konvencionalnih postupaka (tokarenje, glodanje, EDM, obrada deformiranjem – štancanje itd.).

Postupak taložnog srašćivanja (FDM tehnologija) je razvio S. Scott Cramp 1980-tih, a tvrtka Stratasys ga 1990-tih uvodi u komercionalnu upotrebu. [1,2]

Kako se tehnologija tijekom godina razvijala primjena AM postupaka se proširila na mnoge grane industrije. Pojava aditivne proizvodnje je usporediva sa dolaskom 3D CAD modela koji su napravili svojevrsnu revoluciju u razvoju proizvoda u usporedbi sa klasiĉnim 2D prikazom.

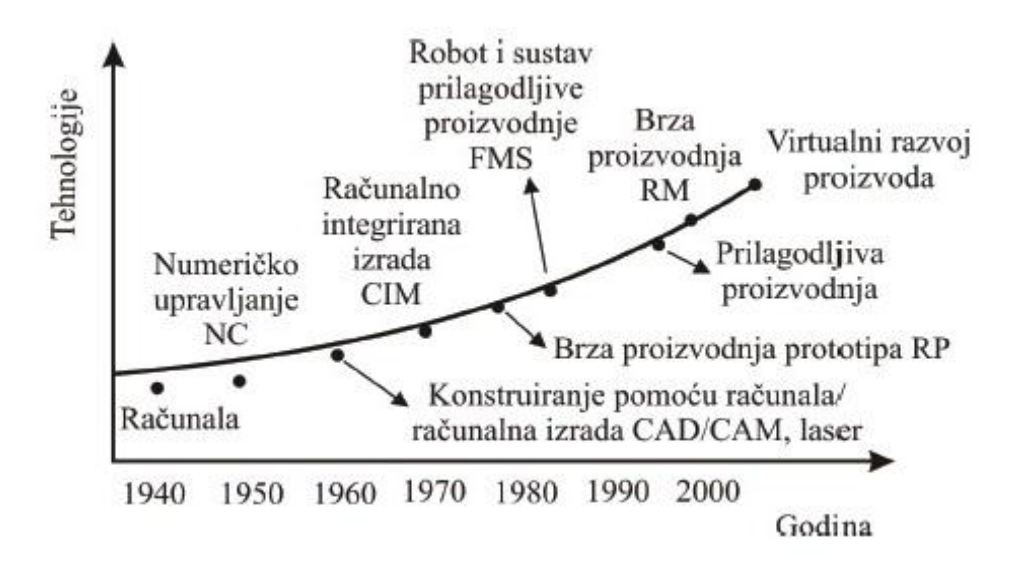

**Slika 1. Povijesni razvoj proizvodnih tehnologija [1,3]**

#### <span id="page-14-0"></span>**1.2. Primjena aditivne proizvodnje**

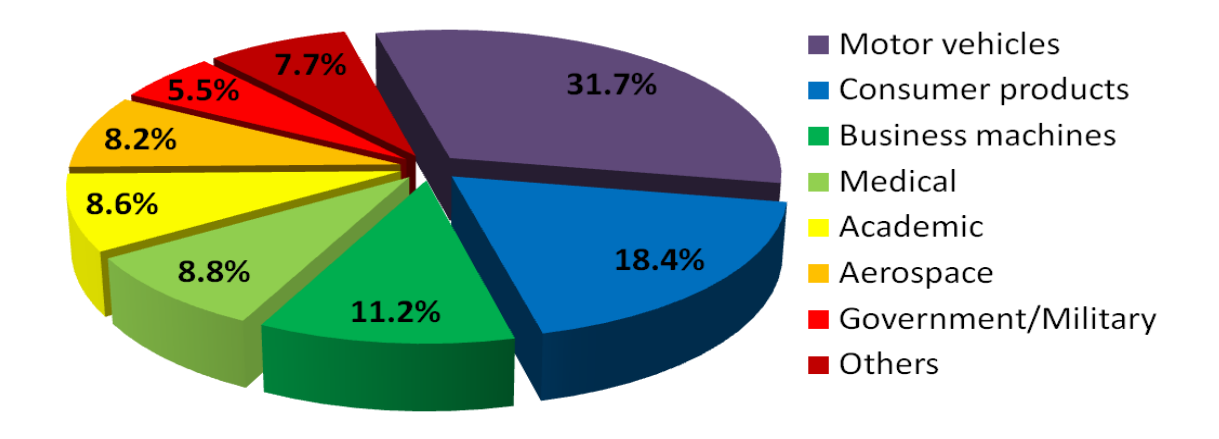

**Dijagram 1. Primjena aditivne proizvodnje u industriji 2001. godine [4]**

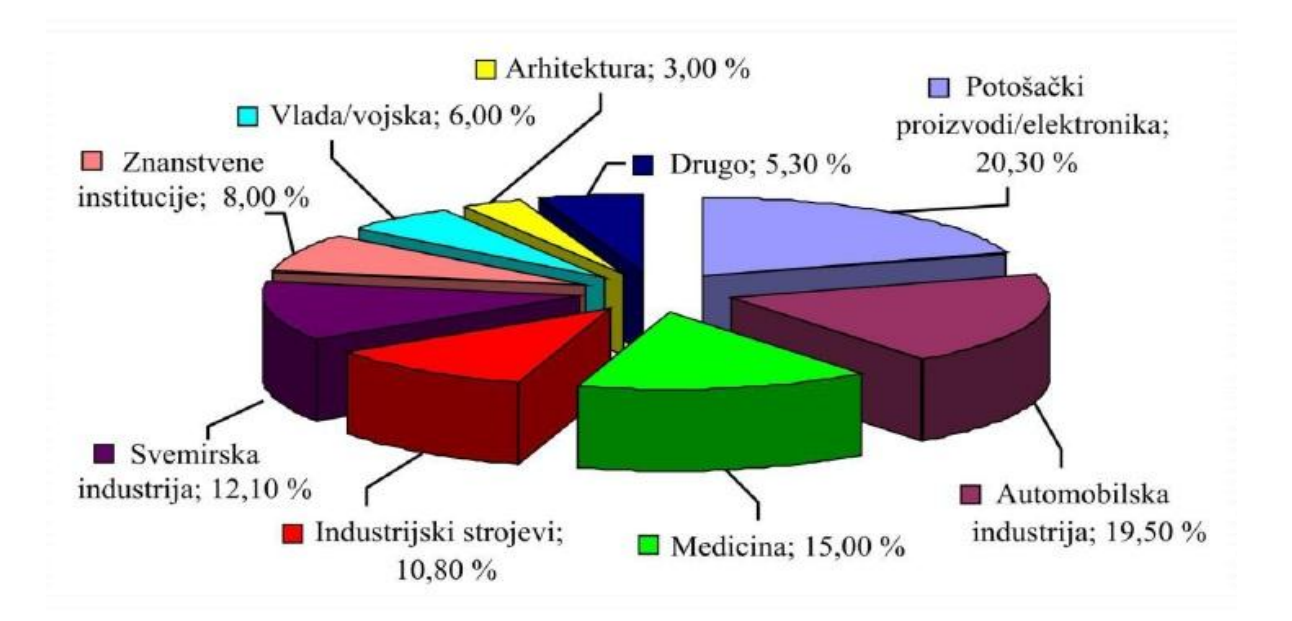

**Dijagram 2. Primjena aditivne proizvodnje u industriji 2012. godine [1]**

Industrije koje najviše koriste AM tehnologiju su: avioindustrija, arhitektura, automobilska industrija, potrošaĉki i komercijalni proizvodi, vojna industrija, zubarska industrija, medicinska industrija, obrazovanje i zabava. [5,6]

Iz dijagrama broj 1 i 2 je oĉito da je najveća primjena u autoindustriji i potrošaĉkim proizvodima. Iako vodeći u oba primjera postotak tržišta im se znatno smanjio u korist obrazovanja, avioindustrije i vojske. Trend porasta u obrazovnim institucijama treba najviše pripisati tvrtki MakerBot sa svojim ambicioznim planom uvođenja FDM 3D printera u svaku školsku ustanovu u SAD-u a i šire. U skladu s navedenim vrijedno je spomenuti da na Fakultetu Strojarstva i Brodogradnje u Zagrebu se nalazi jedan MakerBot Replicator 2X. [7]

Kako je primjena u industriji široka u narednim odlomcima se navode ne tako ĉesti i zanimljivi primjeri.

Poznati primjer je izrada dizni u mlaznom motoru od General Electrica. Razlog je naĉin izrade od svega par dijelova. Konvencionalnim naĉinima bi se ista dizna sastojala od preko 20 dijelova. Ovo je dobar primjer napretka u razvoju materijala za AM postupke. Po rijeĉima General Electrica AM dio je odabran iz razloga pouzdanosti. Manji broj dijelova predstavlja manji rizik za kvar. [8]

Upotreba 3D printera FDM tehnologije tvrtke Made In Space na svemirskoj stanici ISS (International Space Station) u svrhu istraživanja mogućnosti AM tehnologije u svemiru. Iako je istraživanje tek u početcima trebalo bi pokazati prednosti izrade komponenti prema potrebi misije. To bi riješilo problem skladištenja velikog broja rezervnih dijelova, a time bi se štedjelo na masi, energiji i naravno troškovima. To je trenutno jedini 3D printer konstruiran da radi bez gravitacijske sile. [9]

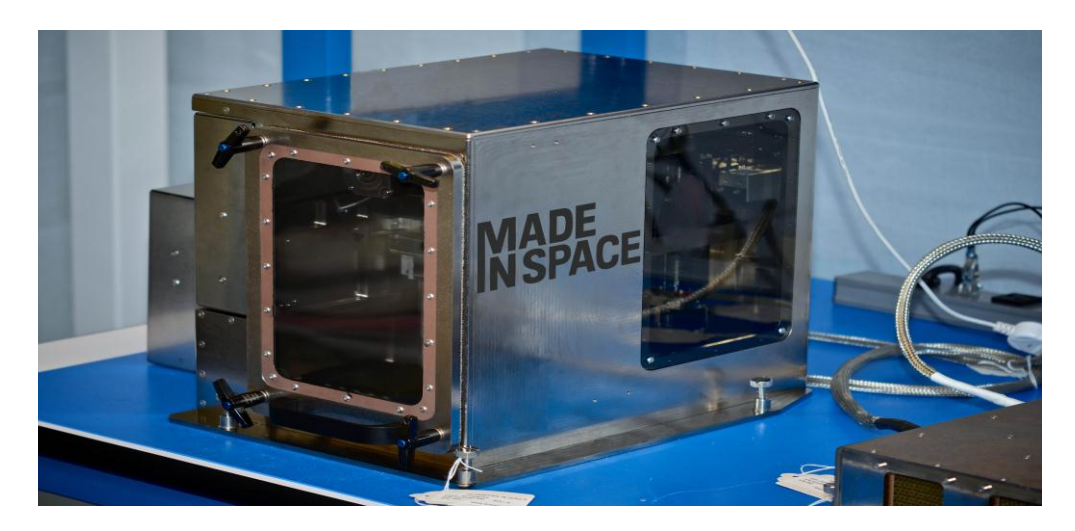

**Slika 2. Zero-G 3D printer poslan na ISS stanicu [9]**

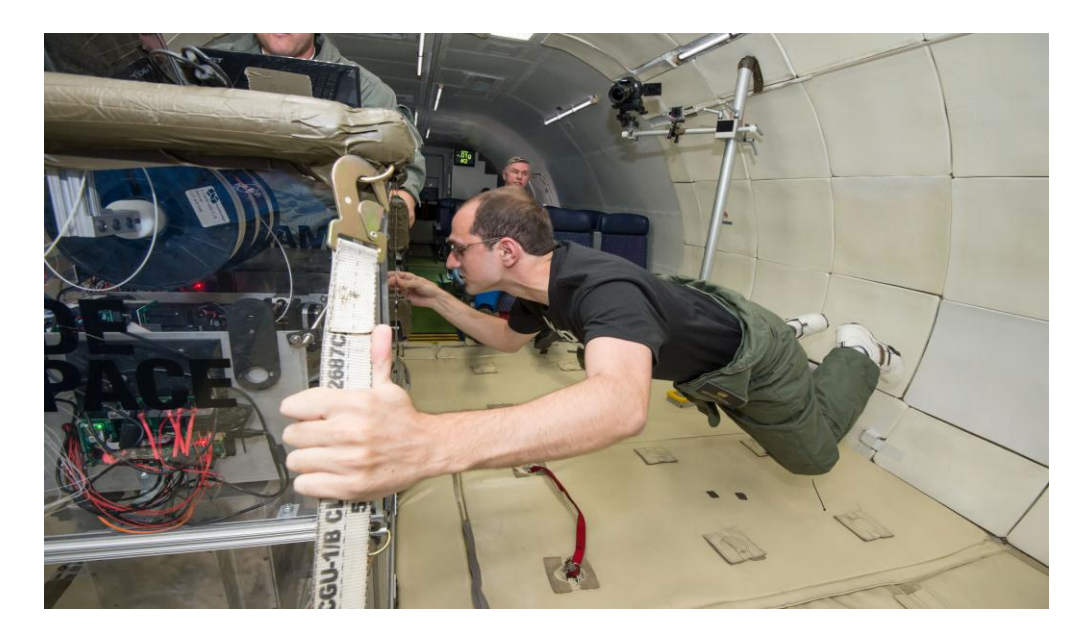

**Slika 3. Zero-G 3D printer poslan na ISS stanicu [9]**

Avioindustija primjenjuje AM tehnologiju već neko vrijeme (već spomenuti primjer s GEom i printanim diznama iz metala) ali tvrtka Airbus je prva koja ugrađuje dijelove proizvedene FDM tehnologijom iz plastiĉne sirovine u komercijalni avion. Preko 1000 dijelova je isporuĉeno Quatar Airways-u u 12. mjesecu 2014. Službena izjava ne otkriva o točno kojim dijelovima je riječ. Stratasys izjavljuje da su isporučili dijelove koji podliježu svim tehničkim pravilima avioindustrije kao što su zapaljivosti, toksičnost i čvrstoća. Lagani uzorci izrađeni su na uređaju Stratasys ULTEMTM 9085. [10]

Bayerische Motoren Werke AG (BMW) primjenjuje AM tehnologiju od 1989. godine. Godine 2015. slavi jubilarni 500 AM dio proizveden iz metalnog praha SLM tehnologijom. Kolo u pumpi za vodeno hlađenje se ugrađuje samo u model namijenjen DTM natjecanju. Materijal obradka je aluminijski prah koji se nanosi sa 0,05 mm slojevima po z-osi. Obradak je prikazan na slici 4. [11]

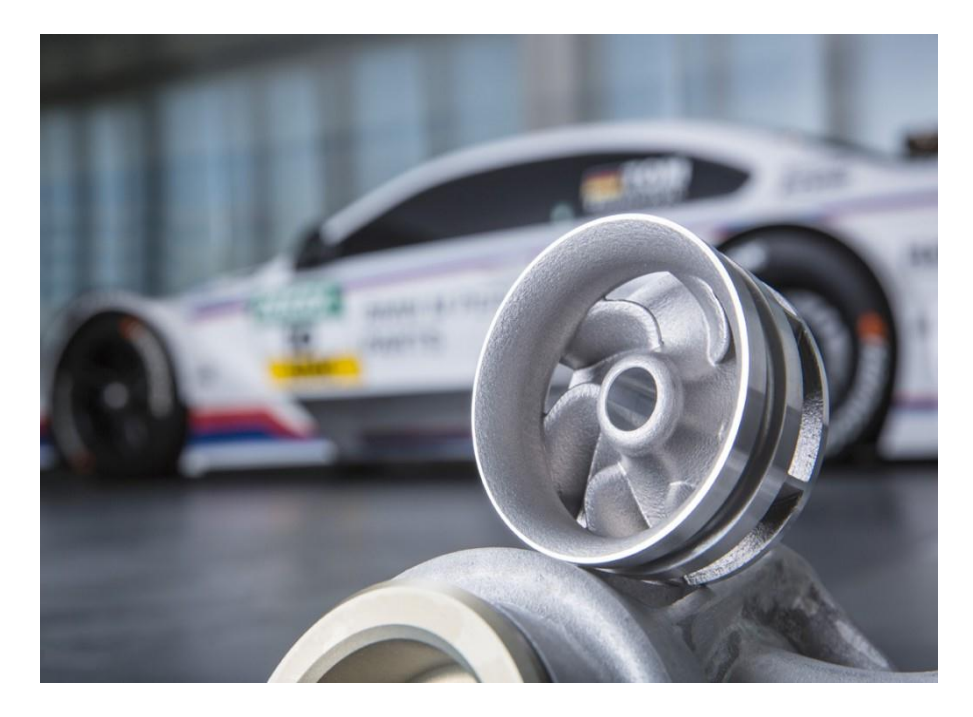

Slika 4. Kolo u pumpi za vodeno hlađenje za BMW natjecateljski automobil [11]

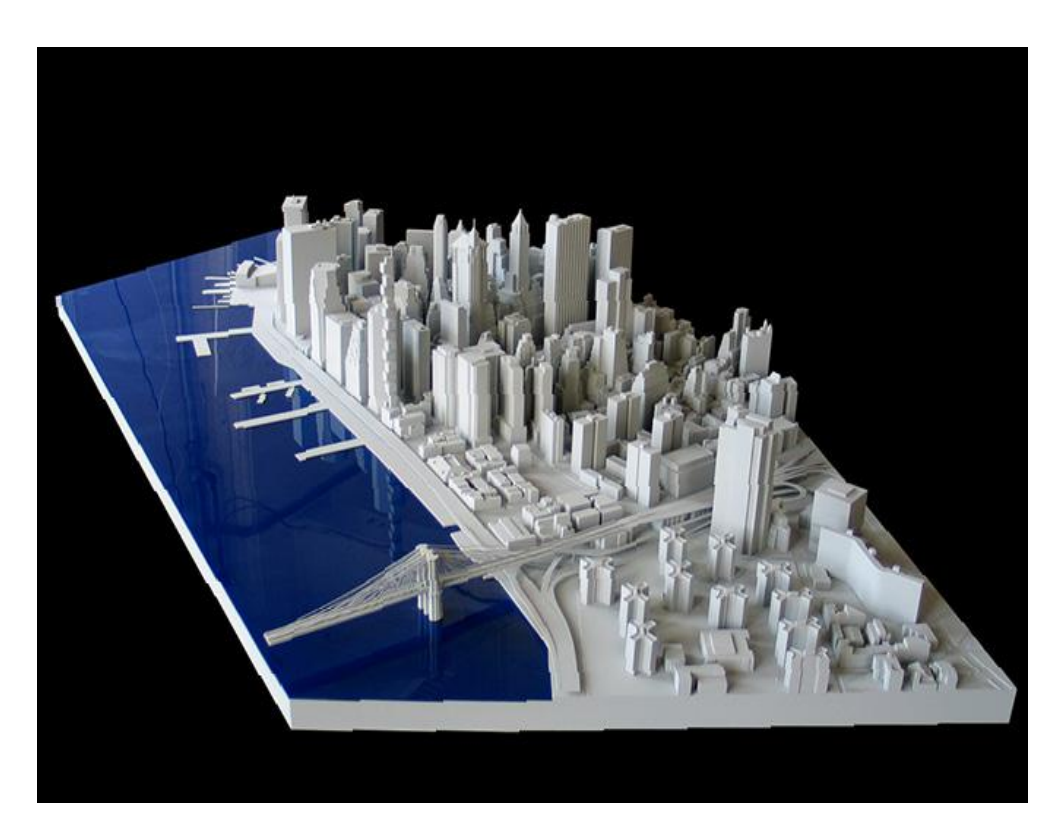

**Slika 5. Primjer upotrebe AM tehnologije u arhitekturi [12]**

Od pojave AM tehnologija jedna od ideja za proizvodnu upotrebu je bila proizvodnja alata, odnosno kalupa za injekcijsko prešanje polimernih materijala. Kalupi se postavljaju na stroj za injekcijsko prešanje polimernih materijala te nakon procesa brizganja i hlađenja kalup se otvara pomoću mehanizma na stroju te se gotovi polimerni proizvodi izbacuju sustavom za izbacivanje.

Kalup za injekcijsko prešanje predstavlja specifiĉni i središnji dio sustava za injekcijsko prešanje polimera. Kalup i proces njegova razvoja predstavljaju komplicirane sustave. [13]

Iz tog razloga izrada kalupa složene geometrije AM tehnologijom je logična, ali u praksi se rijetko koristi zbog troškova izrade. Veći problem predstavlja kvaliteta materijala jer se kalup izrađuje od čelika. Kalupne ploče su u pravilu izrađene od poboljšanog čelika koje se naknadno termički obrađuju kako bi se smanjilo trošenje. Prilikom izrade kalupa često je ugovorom propisan minimalni broj otresaka ili ciklusa, kada kalup ima dva ili više kalupnih šupljina, koje alat mora zadovoljiti. Nije rijetkost da je taj broj 1 000 000 ciklusa.

Izuzevši AM tehnologiju izrade sa metalnim materijalima najuspješnija se pokazala PolyJet tehnologija. Slika 6 prikazuje kalup i otresak izrađen u tom kalupu. Riječ je o RT (Rapid-Tooling) korištenju AM tehnologije.

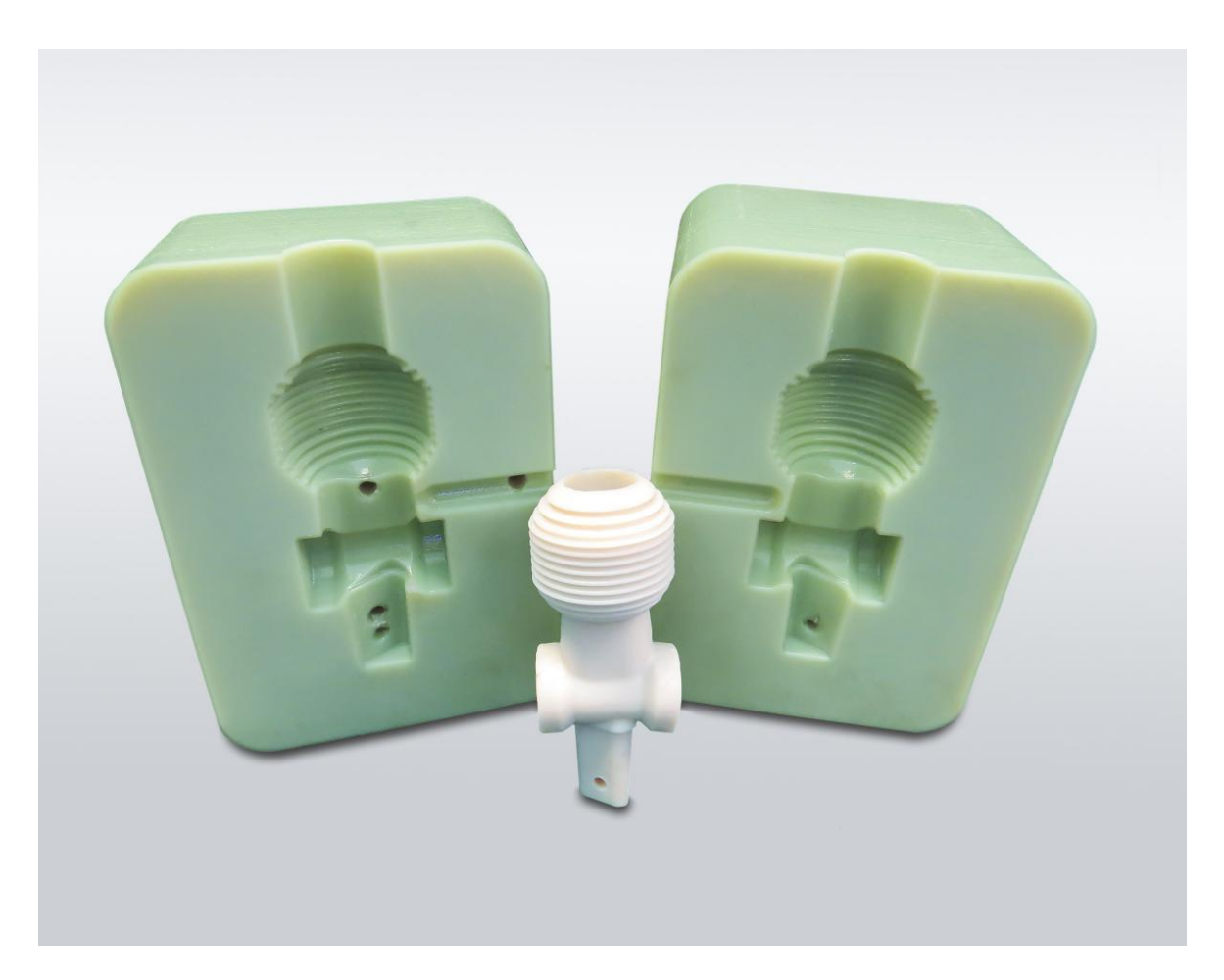

**Slika 6. Primjer RT (Rapid Tooling) korištenja AM tehnologije**

#### <span id="page-19-0"></span>**1.3. Koraci izrade**

Prilikom svakog procesa aditivne proizvodnje potrebno je uĉiniti sljedeće korake kako bi se izradio model, proizvod, prototip... Postupak je detaljnije prikazan na slici 7.

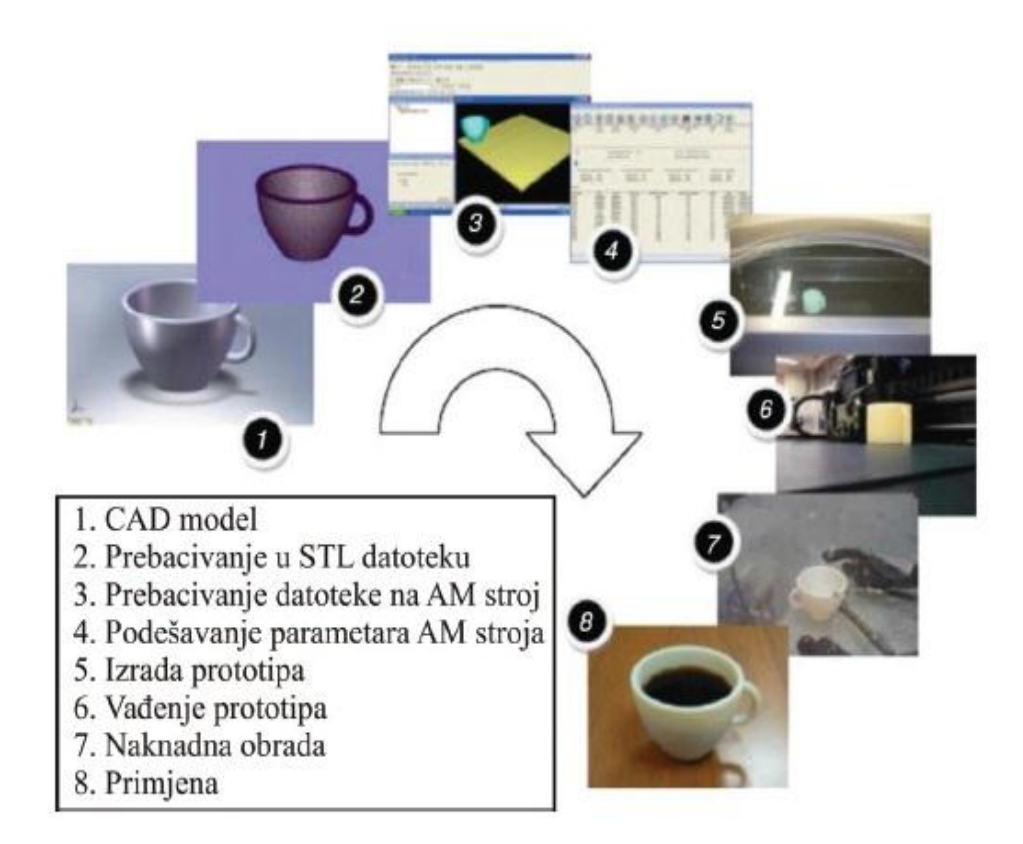

**Slika 7. Koraci izrade prototipa aditivnim postupkom [1]**

a) Izrada CAD (Computer aided design) modela.

Danas je veliki izbor CAD programa. Zavisno o potrebi korisnika mogućnosti programa se veoma razlikuju. Unutar strojarske struke su najzastupljeniji: SolidWorks, Catia, AutoCAD, Inventor.

CAD model se mora pohraniti u STL obliku datoteke. Neki strojevi prepoznaju i OBJ oblik ali spomenuti nije podržan od svih CAD programa. STL je najzastupljeniji i podržan od svih računalnih programa za upravljanje uređajima za aditivnu proizvodnju. [14]

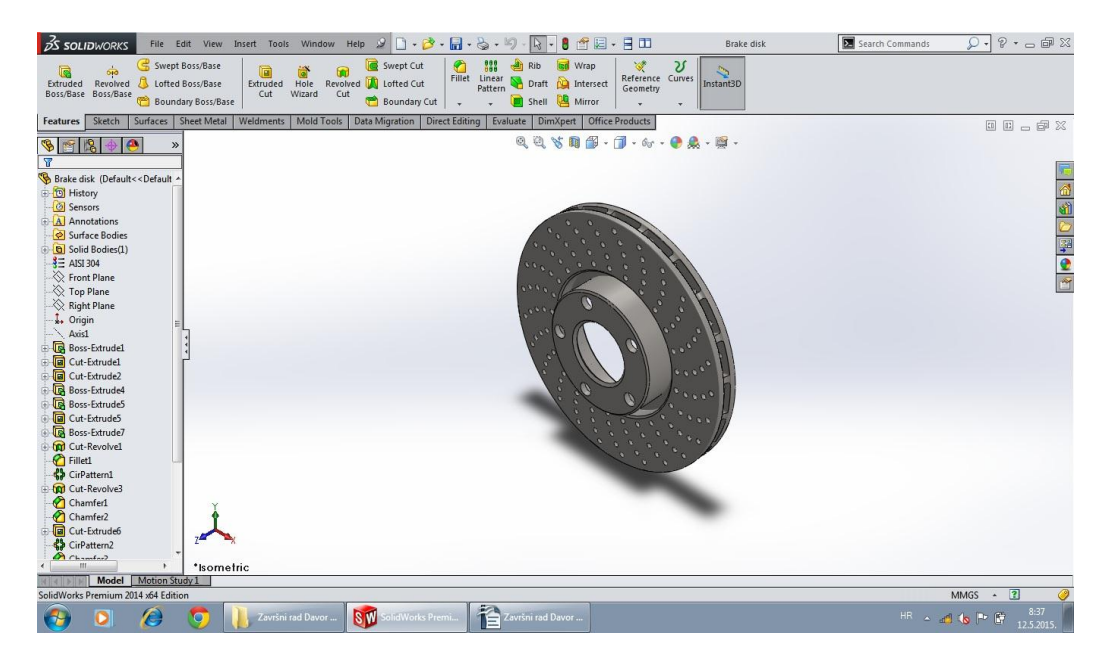

**Slika 8. Primjer 3D CAD modela u programu SolidWorks 2014**

b) Rezanje modela na slojeve

AM strojevi rade na principu "slaganja" sloja po sloj. Potrebno je CAD model podijeliti na slojeve. Broj slojeva ovisi o rezoluciji printera. Npr. FDM printer sa rezolucijom od 0,2 mm će printati model od 10 mm visine iz 50 slojeva. Rezanje modela se obavlja preko programa koji podržava rad printera. Veza sa računalom je ostvarena preko USB tipa spajanja. Kod većine printera je moguće printati sa SD kartice koja se spoji na sam uređaj. Tada nije potrebna veza sa računalom nego se model izrađuje direktno sa SD kartice na koju je pohranjen model.

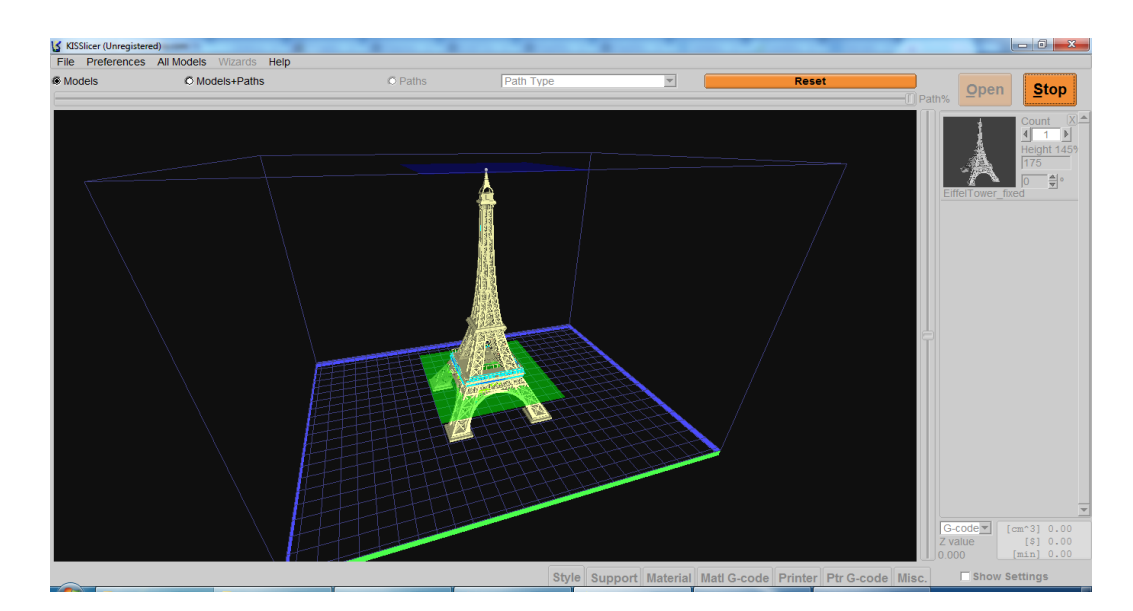

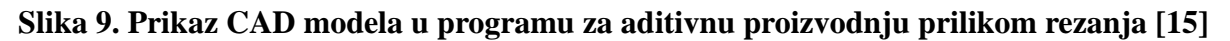

#### c) Izrada modela

Prije izrade obradka potrebno je podesiti parametre izrade. U praktiĉnom dijelu ovog rada detaljno je objašnjeno podešavanje parametara i njihovo znaĉenje na praktiĉnom primjeru izrade koristeći FDM tehnologiju. Izrada modela ovisi o geometriji modela. Ukoliko postoje dijelovi modela koji nisu poduprijeti strukturom ispod sebe mora se stvoriti potporna struktura jer inaĉe izrada ne bi bila moguća (Slika 6).

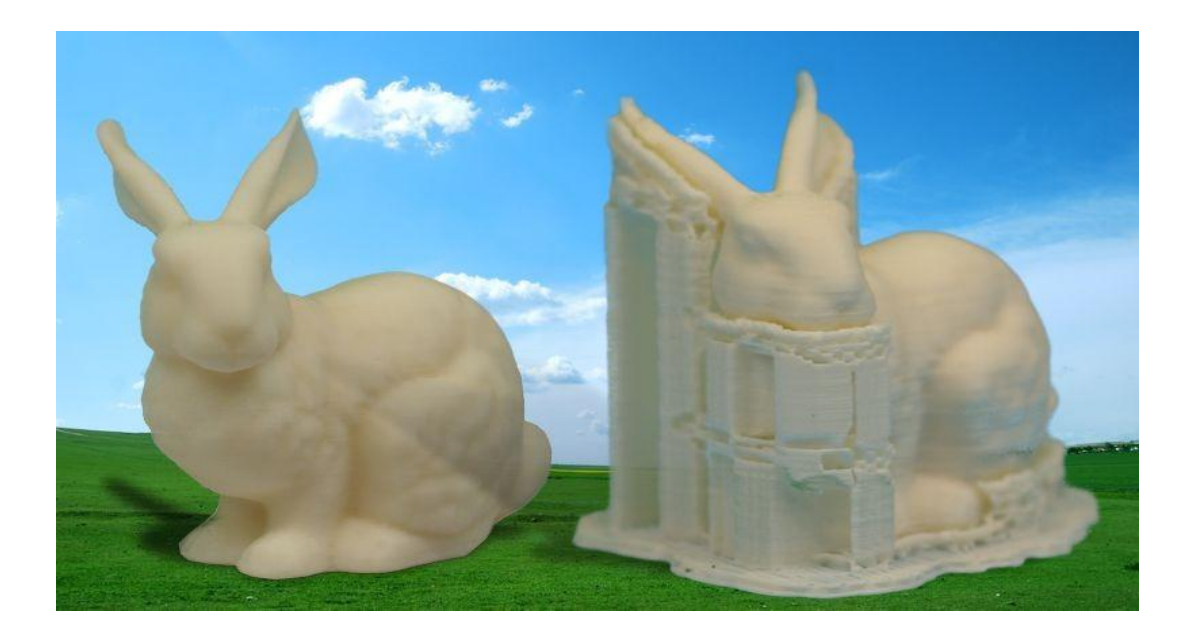

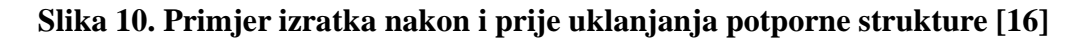

#### d) Završna obrada

Naknadna obrada se provodi ukoliko je potrebna. Najĉešće nije potrebna ili je rijeĉ o uklanjanju potporne strukture. Tehnologije koje izrađuje izratke iz polimernih materijala možemo bojati. Prilikom korištenja FDM uređaja manje nabavne cijene ponovljivost i preciznost predstavljaju problem. Prilikom izrade dva ili više komada koji zajedno ĉine sklop potrebna je naknadna obrada odvajanjem ĉestica kao što je brušenje ili glodanje. Metodom zagrijavanja acetonskih para unutar kojih se pozicionira izradak postižemo uglađenu (Slika 10).

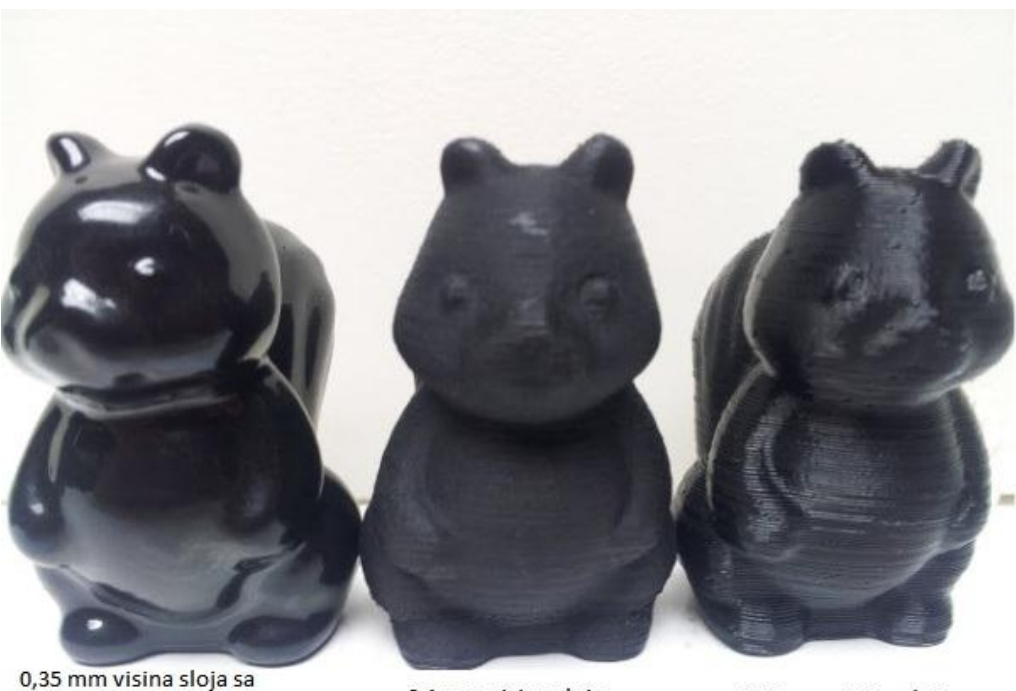

tretmanom u acetonskim parama

0,1 mm visina sloja

0,35 mm visina sloja

#### **Slika 11. Obradak podvrgnut obradi u acetonskim parama [17]**

#### <span id="page-22-0"></span>**1.4. Trendovi napretka aditivne proizvodnje u svijetu [18]**

Skup statistiĉkih podataka za aditivne postupke je najbolje prikazan "Wohlers report" analizama. Zapisnik se izdaje na godišnjoj razini a trenutno je aktualno 19. izdanje.

Provodi ga ameriĉka nezavisna konzultantska tvrtka sa sjedištem u Fort Collins, Colorado.

Tvrtka pruža tehničko i strateško savjetovanje o novim aktualnostima i trendovima u postupcima aditivne tehnologije. Poznati su u svijetu kao kvalitetan izvor informacija, a ĉesto su citirani od medija kao što su: Bloomberg Business Week, CNBC, CNNMoney, Discovery News, Financial Times, The Wall Street Journal i mnogi drugi.

U narednim stranicama su izvedene neke od zanimljivijih statistika kako bi dobili bolji uvid u smjer gdje se kreću postupci aditivne tehnologije.

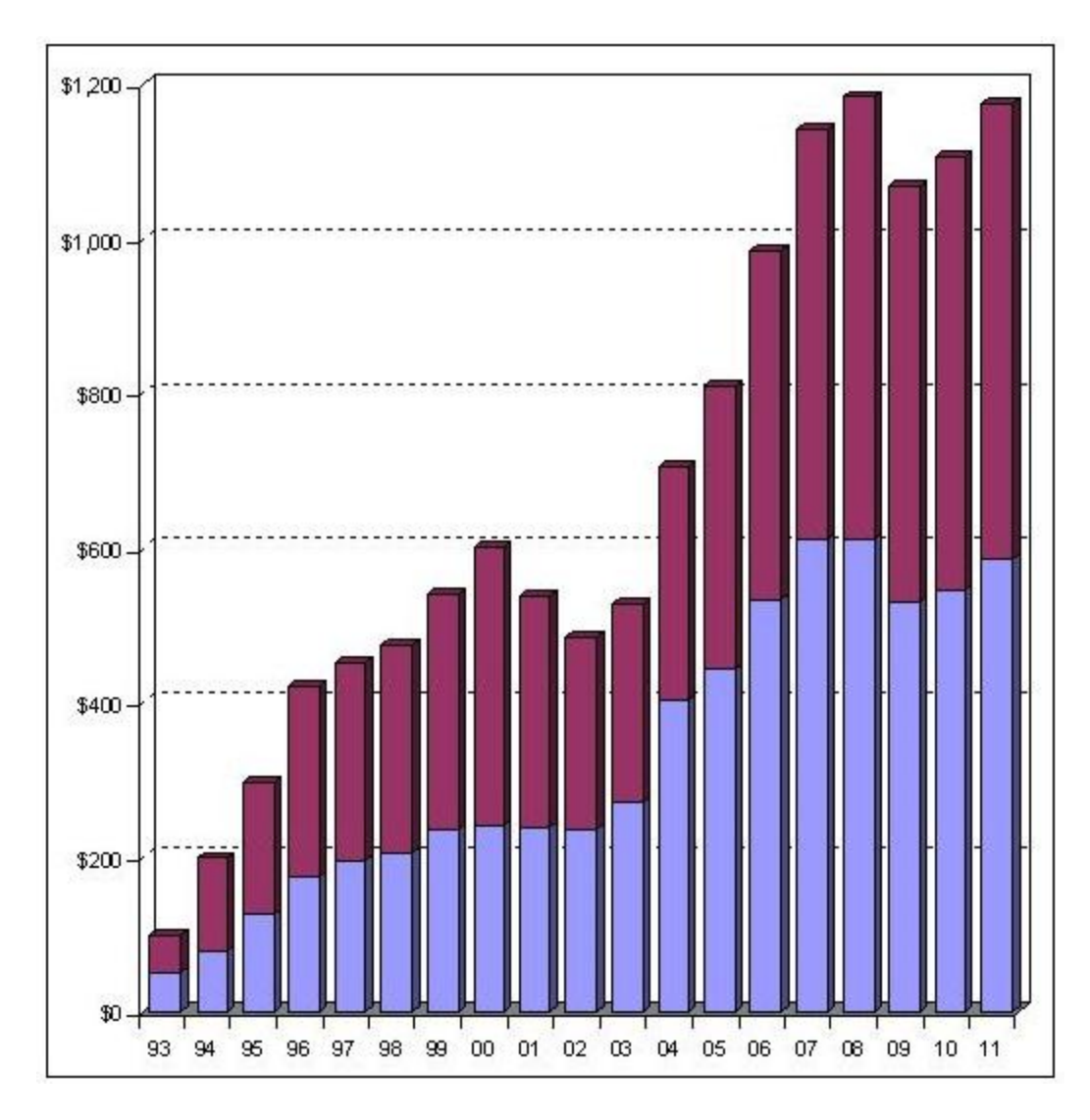

**Dijagram 3. Statistika zarade od proizvoda i usluga po godinama [18]**

Koliko se proširila industrija aditivnih postupaka najbolje je prikazano u dijagramu 3. Plavom bojom obilježen je profit od proizvoda, a crvenom bojom zarada od usluga. Rast od 1993. godine do 2011. je ogroman.

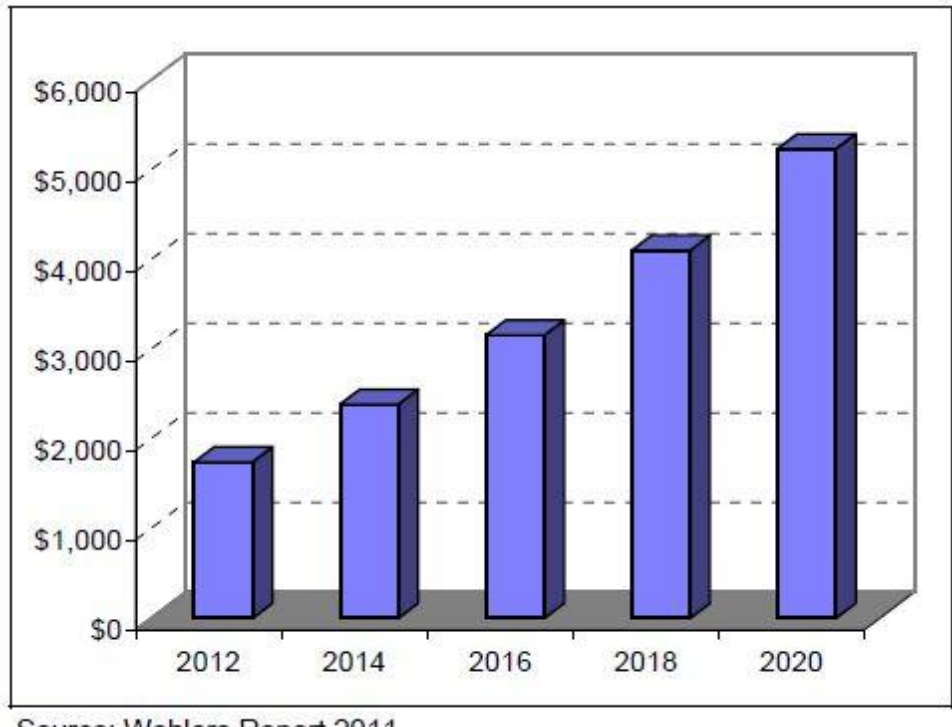

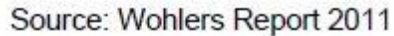

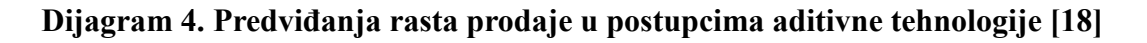

Iako je su sva dosadašnja predviđanja u ovom području bila pogrešna iz razloga što se ova tehnologija širi brže nego što stručnjaci predviđaju iz Tablice 4 je vidljivo da konstantni rast bi 2020. trebao dosegnuti preko 5 milijardi dolara prometa.

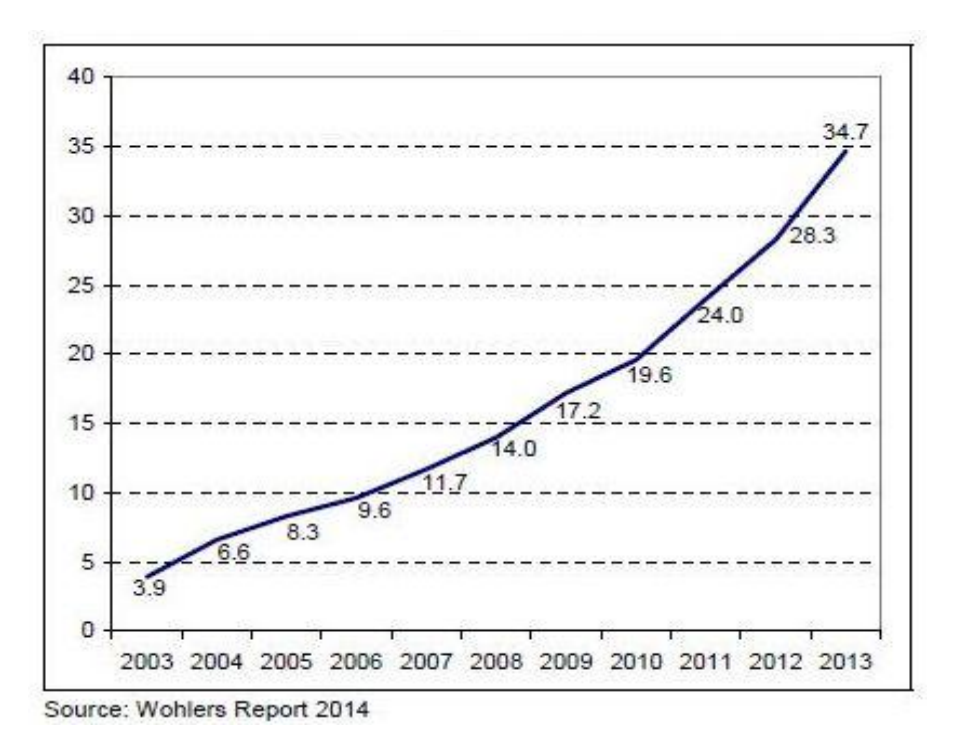

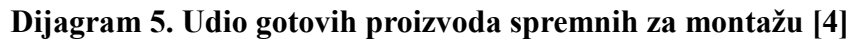

Naĉin upotrebe izradaka navedenim postupcima se mijenja tijekom godina. Tehnologije napreduju, a kvaliteta izradaka raste. Zbog toga se udio izradaka spremnih za montažu povećava tijekom godina. Dok je taj udio bio manji od 4% 2003. godine, 2013. se povećao na 34,7% odnosno \$1,065 milijardi (\$643,8 milijuna 2012. godine).

### <span id="page-26-0"></span>**2. PODJELA POSTUPAKA ADITIVNE PROIZVODNJE**

Prema vrsti materijala dijele se na:

- kapljeviti materijali (npr. SLA, PolyJet, očvršćivanje digitalno obrađenim svjetlosnim signalom)
- materijal u obliku praha (npr. SLS, 3D tiskanje)
- kruti materijali (npr. FDM, LOM) [1]

Također prema vrsti postupaka možemo ih podijeliti na: stereolitografija, PolyJet, selektivno lasersko srašĉivanje, 3D tiskanje, proizvodnja laminiranih objekata, oĉvršćivanje digitalno obrađenim svjetlosnim signalom, taložno očvršćivanje i CLIP.

#### <span id="page-26-1"></span>**2.1. Stereolitografija (SLA)**

Postupak AM tehnologije koji je predstavljen 1987. godine. Izumio ga je Chuck Hull i predstavlja temelj za tvrtku 3D Systems.

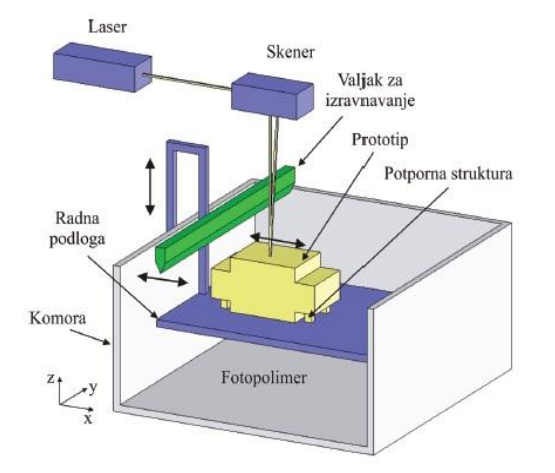

**Slika 12. Postupak Stereolitografije [1]**

Princip rada se temelji na skrućivanju fotopolimera pri izlaganju UV svjetlosti koje se stvara pomoću Helij-kadminskog (He-Cd) ili argonskog lasera (Ar). Fokusiranim UV svjetlom se oĉvršćuje sloj polimera iznad radne površine. Radna površina je smještena jedan sloj ispod vrha površine kapljevitog fotopolimera. U sljedećem prolazu se radna površina spušta za debljinu sljedećeg sloja prema dolje. Valjak za izravnavanje kapljevitog fotopolimera služi za izbjegavanje pojave mjehurića u izradcima. Nakon završenog procesa potrebno je ukloniti potpornu strukturu. Potrebno je minimalno 1 sat naknadnog zraĉenja kako bi se uklonila sva kapljevita podruĉja.

Prednosti su kvaliteta površine, brzina izrade, mogućnost izrade vrlo finih detalja.

Nedostaci su visoka cijena materijala i njihovo pravilno skladištenje, potporna struktura se mora koristiti, potrebno vrijeme za naknadno zračenje, skupo održavanje lasera, izbor materijala se svodi na fotopolimere. [1]

#### <span id="page-27-0"></span>**2.2. PolyJet**

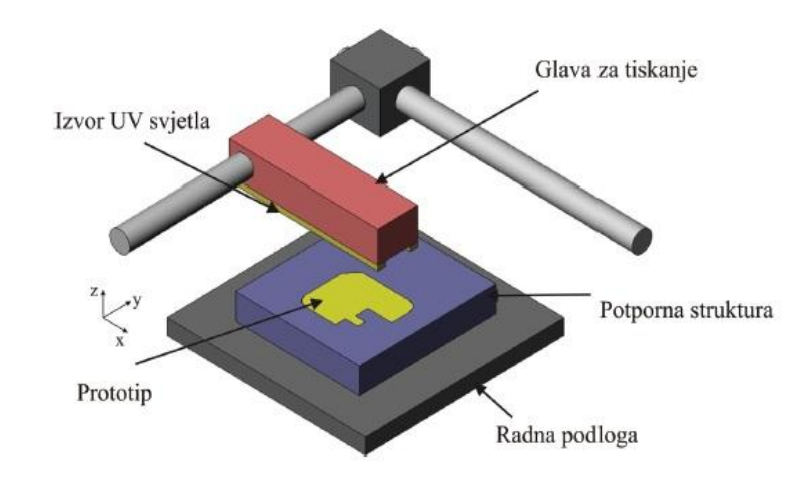

Predstavljen 2000. godine kao kombinacija stereolitografije (SLA) i 3D tiskanja.

**Slika 13. PolyJet postupak [1]**

Sloj fotoosjetljivog polimerno materijala se nanosi sloj po sloj klizanjem mlaznica u x-y smjeru. Jedan sloj je 5 puta manji nego u postupku stereolitografije (SLA). Odmah nakon nanošenja sloj se oĉvršćuje djelovanjem UV svjetla. Po završetku jednog sloja radna podloga se spušta za debljinu idućeg sloja. Koriste se dva materijala. Jedan je za izradak a drugi za potpornu strukturu koja se lako uklanja nakon izrade.

Prednosti su brz postupak sa visokom kvalitetom površine, mogućnost izrade sitnih detalja i tankih stijenki, te mogućnost kombinacije materijala razliĉitih mehaniĉkih svojstava i boja.

Nedostaci su visoki troškovi uređaja i materijala. [1]

#### <span id="page-27-1"></span>**2.3. Selektivno lasersko srašĉivanje (SLS)**

Postupak je predstavljen 1989. godine. Moguće korištenje većine materijala dok su god u praškastom obliku. Prvotno je zamišljen za izradu iz polimera ali se s vremenom proširio na upotrebu metalnih i keramiĉkih materijala.

Kompletan postupak se odvija u temperiranoj komori kako bi se izbjegla oksidacija površine te deformacija (vitoperenje) materijala. Visina radna površine smještena je za debljinu sloja koji se želi nanijeti. Praškasti materijal se nanosi valjkom za izravnavanje iz temperirane komore gdje se održava temperatura neposredno ispod tališta  $T_m$  (kod kristalnih plastomera kao PA) i/ili staklišta  $T_g$ (kod amorfnih plastomera kao što je PC). Sloj praha se skenira i grije toplinskom energijom laserske zrake zbog čega dolazi do međusobnog sraščivanja materijala. CO<sub>2</sub> laser skenira i oblikuje prah u željeni presjek. Nakon sraščivanja prvog sloja radna površina se spušta po z-osi za debljinu idućeg sloja.

Potreban je period hlađenja prije nego se izradak izloži okolnoj atmosferi.

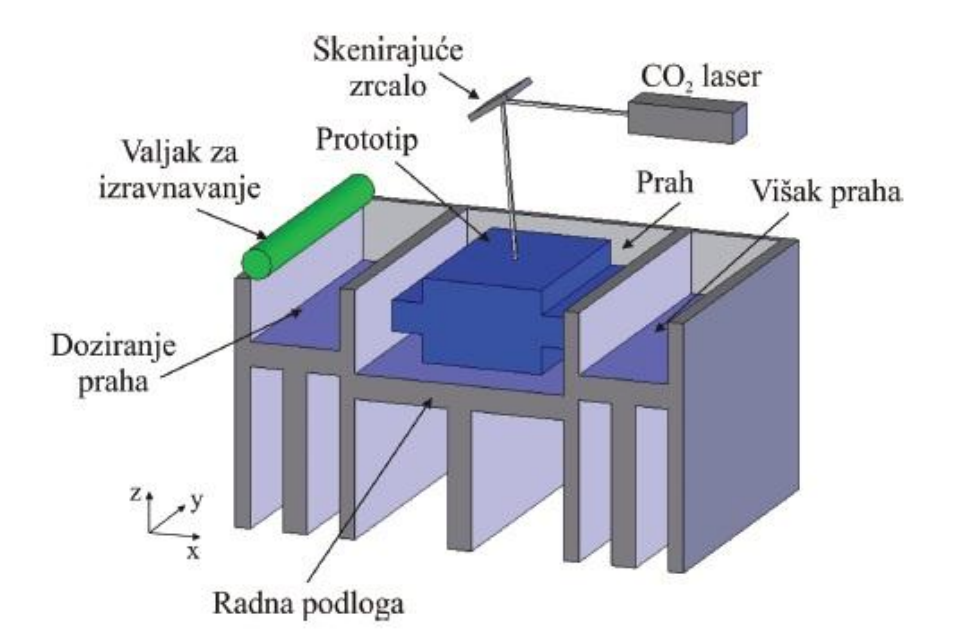

#### **Slika 14. Postupak Selektivnog laserskog srašćivanja [1]**

Prednosti su brzina postupka sa malo zaostalih naprezanja, mogućnost korištenja velikog broja materijala, izrada vrlo malih modela.

Nedostaci su kvaliteta površine i preciznost, gustoća modela, vrijeme hlađenja (pogotovo velikih izradaka), ĉišćenje stroja prilikom promjene vrste materijala, skupo poĉetno ulaganje. [1]

#### <span id="page-28-0"></span>**2.4. 3D tiskanje (3DP)**

3D tiskanje je razvijeno 1989. godine na MIT sveuĉilištu. Umjesto tinte, kao kod 2D tiskanja, ovdje se izbacuje vezivo ili ljepilo. Sloj po sloj se nanose vezivo i prah i tako izrađuje model.

Radna podloga je udaljena za debljinu prvog sloja po z-osi. Sloj praha se skenira sa glavom printera koja oslobađa kapljevito vezivo i uzrokuje prianjanje slojeva. Glava printera skenira oblik modela sloj po sloj i na taj način se izrađuje model. Postupak se ponavlja u onoliko slojeva koliko je potrebno da se izradi željeni izradak. Nakon izrade se izradak ostavlja neko vrijeme u grijanom komori kako bi poprimio željena mehanička svojstva. Višak praha se lako odstrani ispuhivanjem sa zrakom.

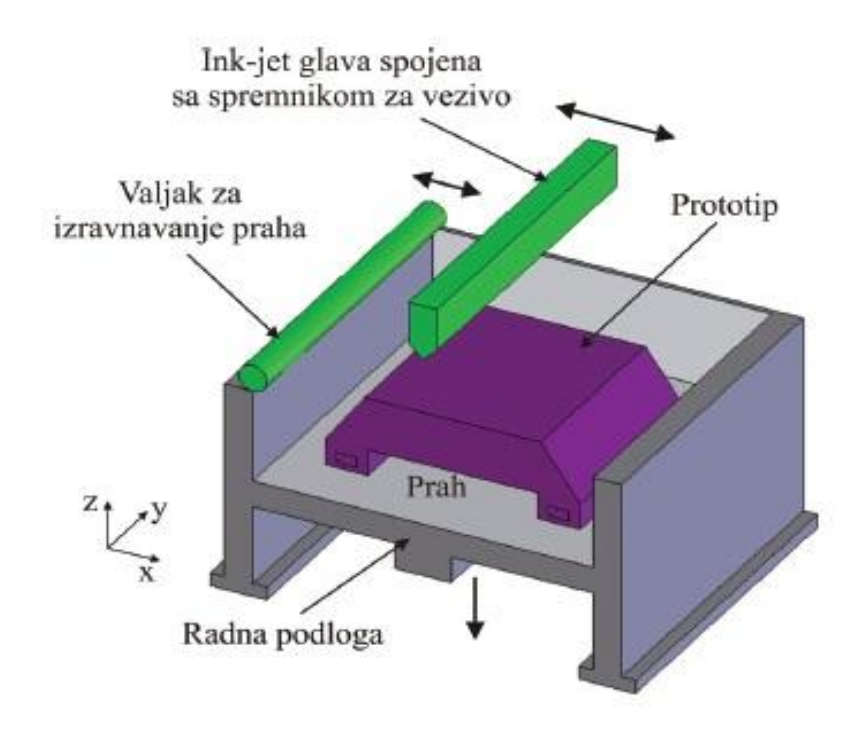

**Slika 15. Postupak 3D tiskanja [1]**

Prednosti su izrada modela u boji s gotovo potpunom gustoćom, brz postupak izrade, preciznost, dimenzijska postojanost, kvaliteta površine, niska cijena.

Nedostaci su mali izbor materijala, dimenzisjka toĉnost postaje lošija što je izradak veći, vrijeme potrebno za ĉišćenje modela. [1]

#### <span id="page-29-0"></span>**2.5. Proizvodnja laminiranih objekata (LOM)**

Postupak je predstavljen 1985.godine a temelji se na izradi modela laminiranjem i laserskim rezanjem materijala od papira, polimernih folija i filmova, te metalnih ploĉa. Ploĉe se laminiraju tako da se povežu lijepljenjem, stezanjem i ultrazvučnim zavarivanjem. Utjecajem topline i tlaka folije se povezuju u blokove a blokovi formiraju slojeve. Princip rada je prikazan na slici 16. Valjkom se dobavljaju folije koje se ujedno i zagrijavaju.

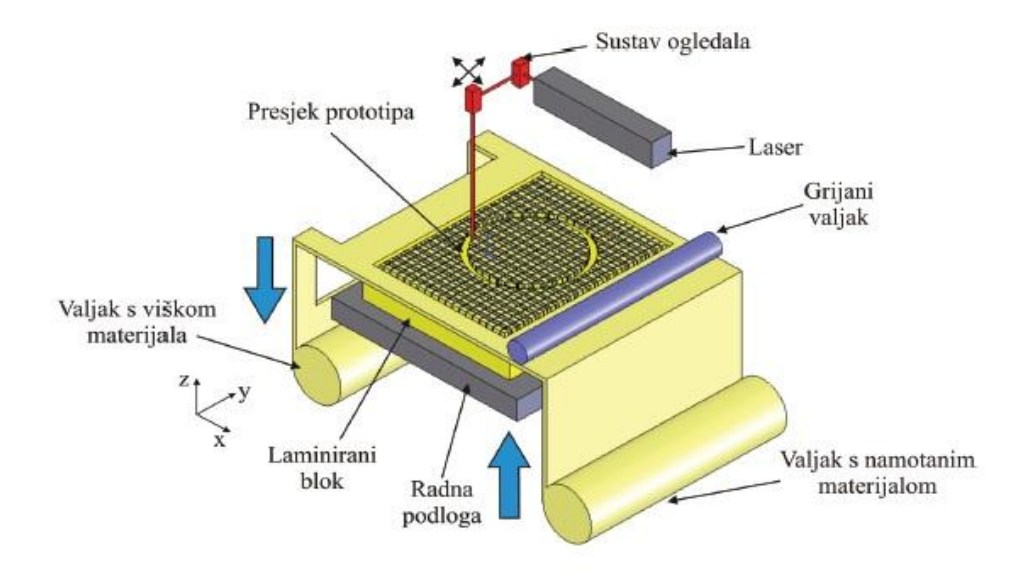

**Slika 16. Postupak proizvodnje laminarnih objekata [1]**

Laserskom zrakom se reže oblik sloja modela na trenutnoj visini. Slijedi pomicanje radne podloge za visinu sljedećeg sloja po z-osi i postupak se ponavlja.

Prednosti su niska zaostala naprezanja i deformiranje modela (vitoperenje), malo skupljanje, brza izrada velikih modela, niža cijena uređaja i materijala s obzirom na većinu drugih AM postupaka.

Nedostaci su dimenzijska postojanost u smjeru z-osi, mehaniĉka i toplinska svojstva su nehomogena zbog korištenja ljepila između slojeva. [1]

#### <span id="page-30-0"></span>**2.6. Oĉvršćivanje digitalno obraĊenim svjetlosnim signalom (DLP)**

Postupak koji koristi tzv. fotoosjetljivu akrilnu smolu na koju se iz DLP izvora svjetlosti projecira slika presjeka modela za taj sloj. Postupak je predstavljen 1987. godine.

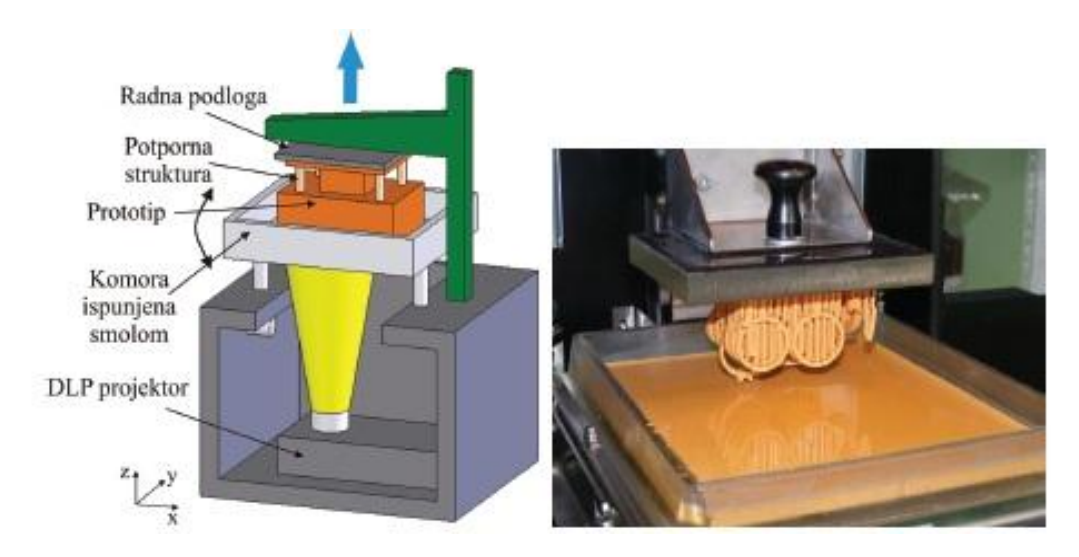

Slika 17. Očvršćivanje digitalno obrađenim svjetlosnim signalom [1]

Prednosti su brza i jednostavna izmjena materijala, mogućnost izbora razliĉitih materijala. Nedostaci su potreba za potpornom strukturom i mogućnost izrade modela manjih dimenzija. [1]

#### <span id="page-31-0"></span>**2.7. Postupak neprekinutog oĉvršćivanja tekućine (CLIP)**

Najnoviji postupak aditivne proizvodnje predstavljen je u 3. mjesecu 2015 godine (tijekom pisanja ovog rada). Od trenutno dostupnih informacija može se zaključiti da je postupak drugačiji od spomenutih jer ne stvara izradak sloj po sloj nego iz jednog komada koji se izrađuje iz tekućeg polimera. Postupak je sliĉan DLP-u ali uz par bitnih razlika kao materijal koji se koristi i princip rada uređaja koji je prikazan na slici 18.

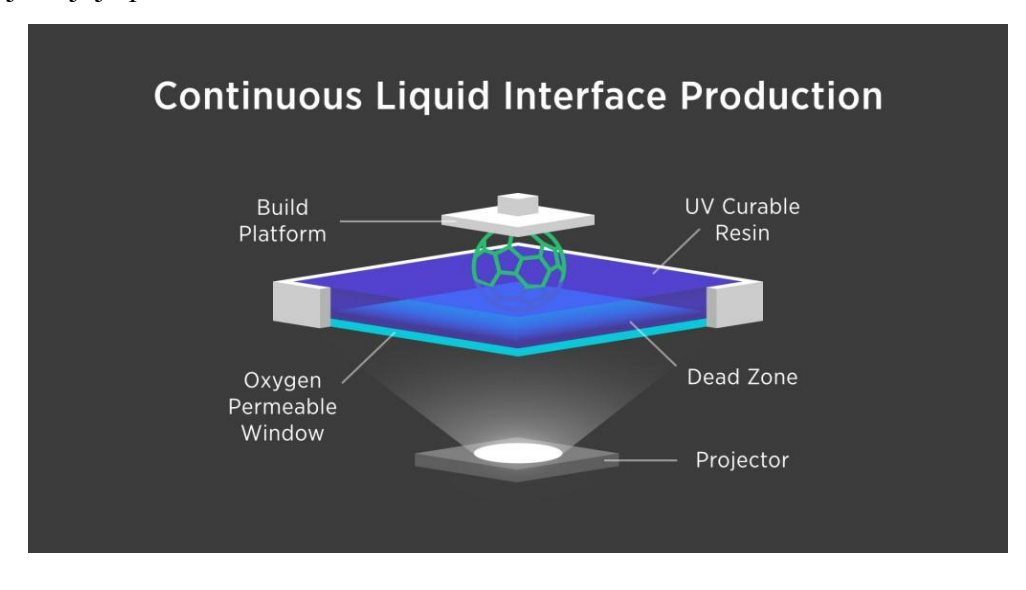

**Slika 18. Postupak neprekinutog oĉvršćivanja tekućine (CLIP)**

Princip rada se temelji na tome da se neprekidno svjetlo i kisik usmjeravaju kako bi iz komore sa tekućim polimerom neprekidno izrađivali izradci. UV svjetlo potiče polimerizaciju, a kisik ĉini atmosferu unutar koje se polimerizacija odvija. Bitan je pravilan omjer jakosti UV svjetla i količine kisika. Iz tog razloga u uređaju se nalazi specijalni prozor koji je propustljiv za kisik i transparentan za svjetlost. Pomoću njega se podešava protok kisika kako bi se stvorile tzv. "mrtve zone" u komori sa materijalom gdje je polimerizacija onemogućena.

Svijet je zapanjila činjenica da je CLIP postupak 25-100 puta brži od ostalih postupaka aditivne proizvodnje. [26]

Prednosti su konstantna mehaniĉka svojstva jer su izradci kreirani iz jednog komada, mnogo brža izrada, izbor materijala je širok, kvaliteta izradaka, mogućnost izrade vrlo komplicirane geometrije izradaka, meh. svojstva i kvaliteta vanjske površine su najbliža postupku brizganja polimernih materijala.

Nedostaci su što je ovaj postupak još u fazi komercijalizacije tako da nije moguće nabaviti uređaj i testirati izjave proizvođača. Cijena uređaja će vjerojatno biti visoka.

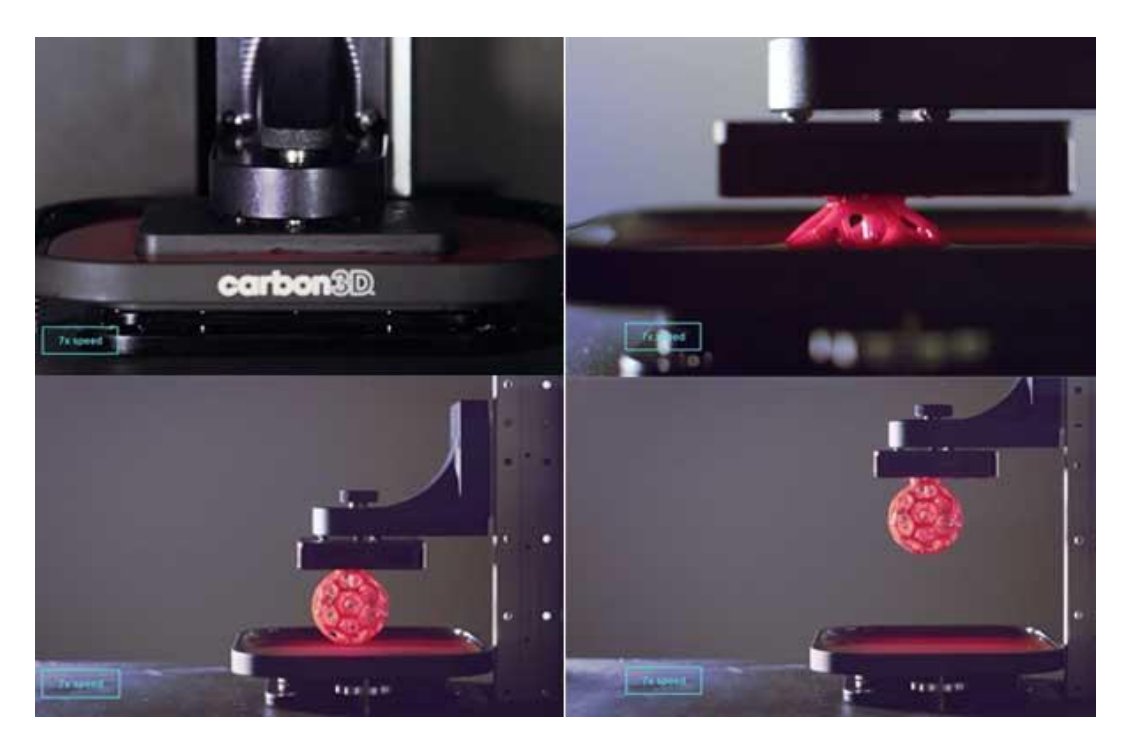

**Slika 19. Postupak nastanka CLIP postupkom [27]**

# <span id="page-33-0"></span>**3. TALOŢNO OĈVRŠĆIVANJE (FDM – Fused deposition modeling)**

Taložno očvršćivanje (FDM) je jedan od postupaka AM tehnologije kojim stvaramo model, prototip, gotovi proizvod itd.

Postupak je izmislio S. Scott Crump kasnih 1980-tih a postupak je komercijaliziran 1990-tih od tvrtke Stratasys. Također je poznat kao FFF (Fused filament fabrication) postupak te PJP (Plastic jet printing).

Istekom prava na patent za ovu tehnologiju otvorila se mogućnost stvaranja jeftinog 3D printera za kućanstva i urede. Uređaj koji je 2010. koštao 20.000 \$ danas košta manje od 1.000 \$. [19]

Vođeni razvojem FDM tehnologije (manje cijene, mnogo veća ponuda uređaja, ponuda materijala) u tvrtki Strijelac d.o.o. su se poĉetkom 2014. odluĉili na nabavu jednog takvog stroja. Rijeĉ je o Flashforge Creator 2X koji je korišten u praktiĉnom dijelu ovog rada.

#### <span id="page-33-1"></span>**3.1. Princip rada**

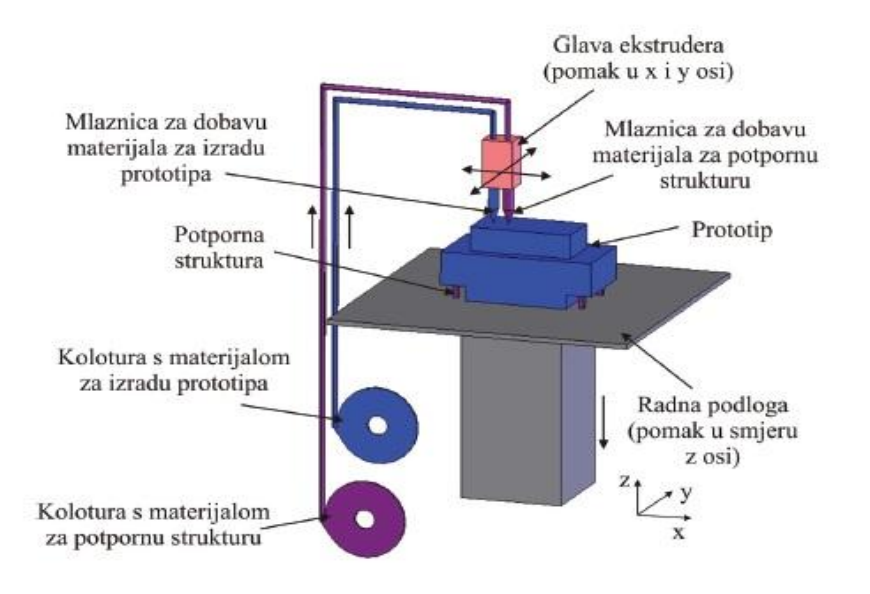

**Slika 20. Princip rada Taloţnog oĉvršćivanja [20]**

Polimerni materijal u obliku žice se nalazi na kolutu te se kroz vodilice dovodi do glave uređaja gdje se pomoću grijača rastaljuje u kapljevito stanje. Materijal se zagrijava na temperaturu malo iznad temperature oĉvršćivanja jer u sljedećem koraku napušta mlaznicu u omekšanom stanju i na radnoj podlozi se vrlo brzo skrućuje.

Razlikujemo uređaje sa i bez grijane komore. Uređaji s grijanom komorom su skuplji i imaju veću preciznost i ponovljivost. Uređaje bez grijane komore dijelimo na one sa i bez grijane radne podloge. Grijana radna podloga je bitna prilikom izrade modela iz materijala kao što je npr. ABS jer pri sobnoj temperaturi nebi mogli ostvariti dobar kontakt prvog sloja.

Uređaji su računalno upravljani programom koji prvo podijeli model u slojeve po z-osi a

*Veleučilište u Karlovcu – Strojarski odjel* - 21 -

zatim kreira kod upravljanja potreban da bi se model izradio. Na slici 21 vidljiv je takav prikaz uz koji je moguće vidjeti kako će izgledati sloj po sloj, broj slojeva, putanje glave uređaje, vrijeme trajanja procesa, procjena mase modela i izgled modela.

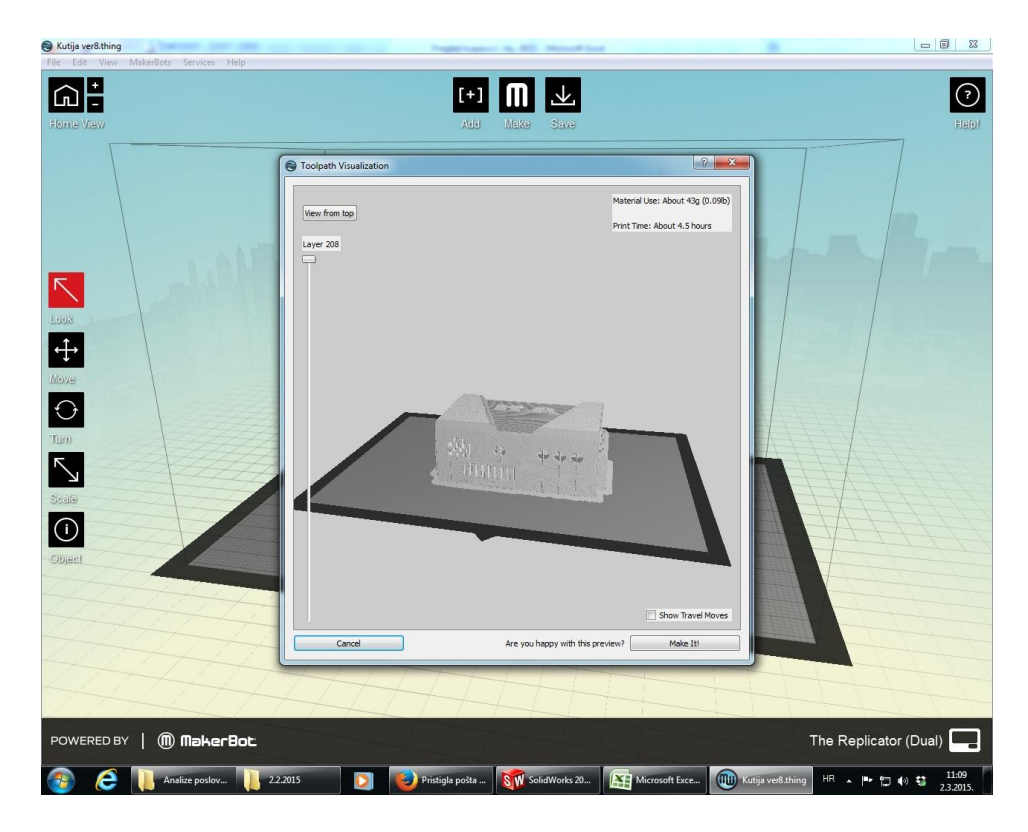

**Slika 21. Primjer u Makerware programu** 

Nakon izrade prvog sloja radna podloga se pomakne za visinu idućeg sloja po z-osi. Na prvi sloj se nanosi materijal za drugi sloj i tako se postupak ponavlja dok se ne završi sa zadnjim slojem.

Geometrijske oblike koji nisu podržani strukturom ispod sebe izrađujemo uz kreiranje potporne strukture koja može biti iz istog ili različitog materijala. U praktičnom dijelu je korišten model takve geometrije (Slika 18) ali je izrađen iz istog materijala kao i sam model. Uređaji sa dvije glave ekstrudera mogu izrađivati model iz jedne glave, a potpornu strukturu iz druge. Primjer potporne strukture najbolje je prikazan na slici 9.

Potporna struktura se relativno lako odstranjuje.

Prilikom izrade debelostijenih modela postoji opcija izbora ispunjenosti modela koje se bira u postotcima. Praksa je pokazala da kod uređaja bez grijane komore je bolje ne koristiti potpunu ispunjenost jer su greške vitoperenja mnogo izraženije. Više o nedostacima FDM postupka navedeno je u poglavlju 3.3. Ukoliko struktura nije potpuno ispunjena obiĉno se stvaraju saćasti (šesterokutni) oblici kako bi model imao potrebnu ĉvrstoću (slika 22).

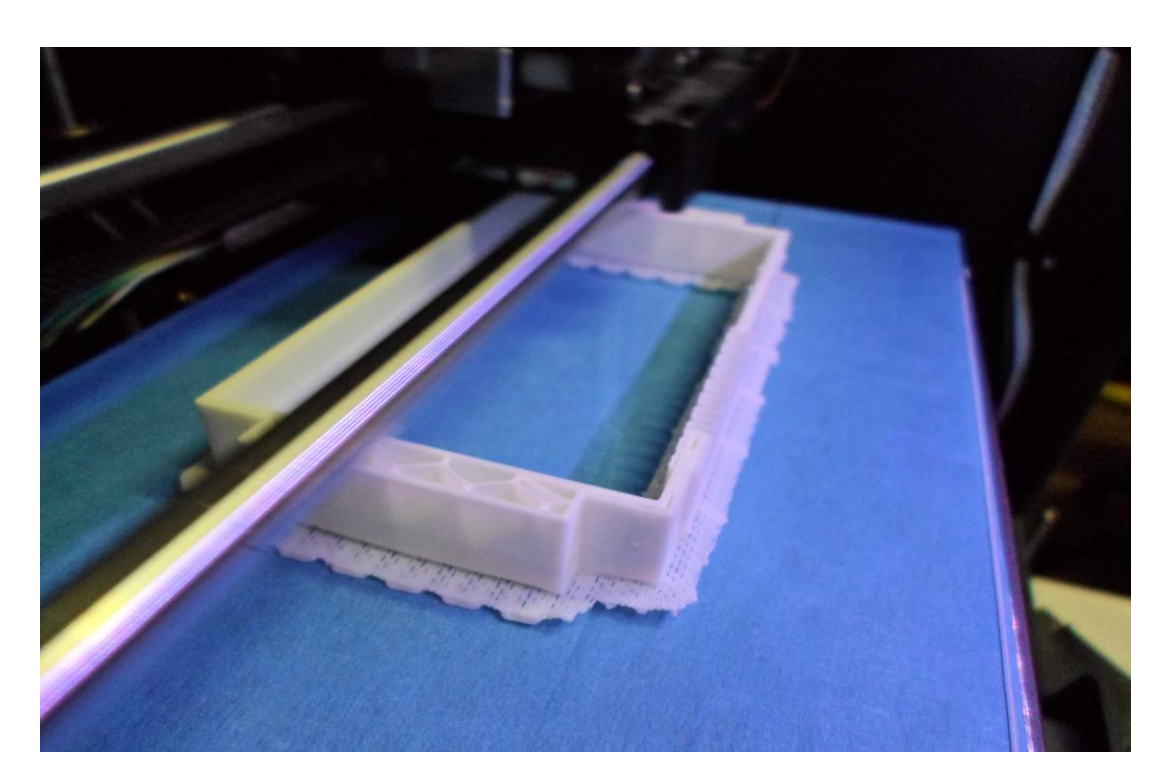

**Slika 22. Prikaz stvaranja saćaste strukture**

Plava podloga na slici 19 je sloj trakastog materijala komercijalnog naziva "blue tape" koja se koristi radi lakšeg nanošenja prvog sloja na radnu podlogu. Koristi se i staklena podloga ili sloj tzv. "Kapton tape-a".

#### <span id="page-35-0"></span>**3.2. Materijali**

Uređaji bez grijane komore najčešće upotrebljavaju ABS i PLA materijale. Odnosno za ABS trebaju biti opremljeni sa grijanom radnom podlogom. Zbog naglog rasta popularnosti ovakvih uređaja izbor materijala se širi svakodnevno.

PLA odnosno polilaktidna kiselina je biorazgradivi termoplastiĉni poliester koji nastaje iz obnovljivih izvora kao što su kukuruzni škrob (u SAD-u), korijeni tapioke, krumpir (u Aziji). To je jedini materijal za aditivnu proizvodnju, a da se ne koristi i u postupku brizganja polimernih materijala odnosno vrlo rijetko. Ima sliĉna mehaniĉka svojstva kao PETE polimer. [21] Najĉešće korišteni materijal za aditivnu proizvodnju jer ne zahtjeva grijanu podlogu stoga se primjenjuje na najjeftinijim uređajima sa jednom glavom ekstrudera.

ABS je ĉesto upotrebljavani termoplastiĉni polimer sa vrlo dobrom udarnom ĉvrstoćom i krutošću. [22] Prilikom izrade sa FDM postupkom uređaj mora imati grijanu komoru ili grijanu radnu podlogu. Skloniji je pojavi vitoperenja nego PLA, a izradci su nešto mekši.

LayWood je posebno razvijen materijal za korištenje u FDM tehnologiji. On dolazi u obliku vlakna u kombinaciji drvo / polimer smjese (također se primjenjuje naziv WPC). [23]

Najlon je vrsta sintetičkog polimera koja slovi kao najzahtjevniji materijal za FDM uređaje.

Ĉesto se koristi kod potrebe za transparentnim modelima. Ima tendenciju zaĉepljenja mlaznica i teško je oĉistiti mlaznicu u potpunosti. [24]

Polikarbonat je termoplastični polimer komercijalno također nazivan Lexan i Makrolon. Široke primjene u industriji zbog mehaničkih svojstava kao visoka udarna čvrstoća i izdržljivost. [25]

Osim navedenih koriste se i Poliamid, TPE, PET, PVC, PVA, PE itd. ali su u istraživačkoj fazi. Vjerojatno ćemo u skoroj budućnosti vidjeti i njih u ponudi. Također je moguće ekstrudirati i ĉokoladu.

#### <span id="page-36-0"></span>**3.3. Prednosti i nedostaci**

Prednosti FDM postupka su relativno brza izrada, malo poĉetno ulaganje, niska cijena materijala i potrošnih dijelova, mogućnost korištenja više materijala, mogućnost izrade modela iz dva razliĉita materijala odnosno dvije razliĉite boje, sigurnost rada stroja, prototipove je moguće naknadno bojati, brusiti i sl. Velika prednost je što nije potrebno hlađenje prototipa te je moguća izrada više prototipova odjednom, odnosno koliko ih stane na radnu podlogu. [1]

Nedostaci FDM postupka su nepredvidljivo skupljanje materijala, vidljive su linije slojeva stoga je ĉesto potrebna naknadna obrada, vitoperenje materijala i raslojavanje, ĉvrstoća je smanjena u okomitom smjeru prema smjeru izrade, nemogućnost izrade oštrih rubova jer je mlaznica okruglog presjeka, dimenzijka toĉnost i postojanost. [1]

# <span id="page-37-0"></span>**4. OPIS FDM UREĐAJA KORIŠTENOG U PRAKTIĈNOM DIJELU RADA**

Korišten je uređaj Flashforge Creator X sa dvije mlaznice, odnosno dvije ekstrudorske glave. Uređaj je relativno malih dimenzija i može biti korišten kao uredski uređaj kao što je prikazano na slici 23.

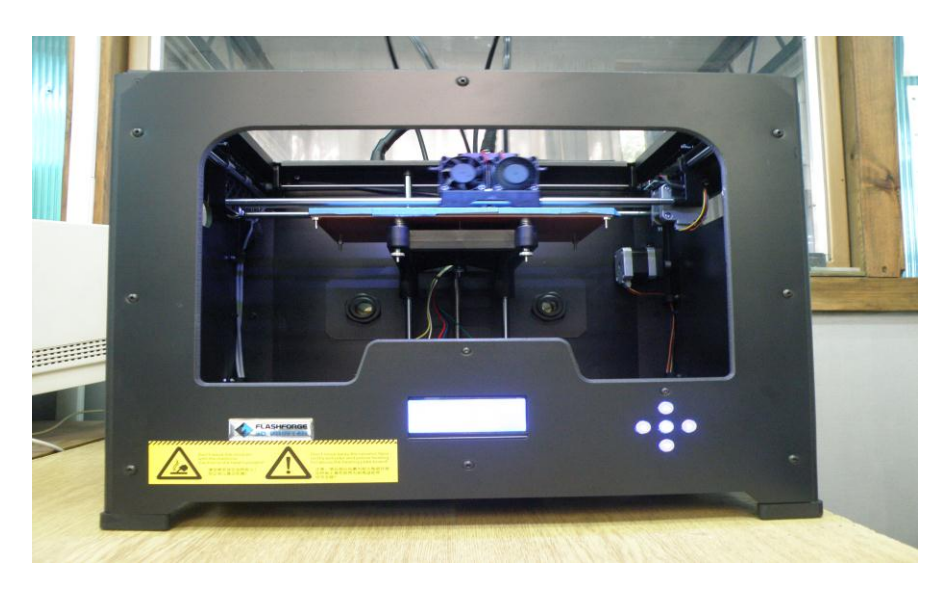

**Slika 23. FDM uređaj Flashforge Creator X** 

Kao i kod većine uređaja sa FDM tehnologijom materijal se dobavlja do glava uređaja pomoću plastičnih vodilica. Materijal je u obliku žice promjera 1,75 mm namotane na kolut koji je smješten na stražnjoj strani uređaja kao što je prikazano na slici 24. Prilikom izmjene materijala jednostavno se mijenja cijeli kolut.

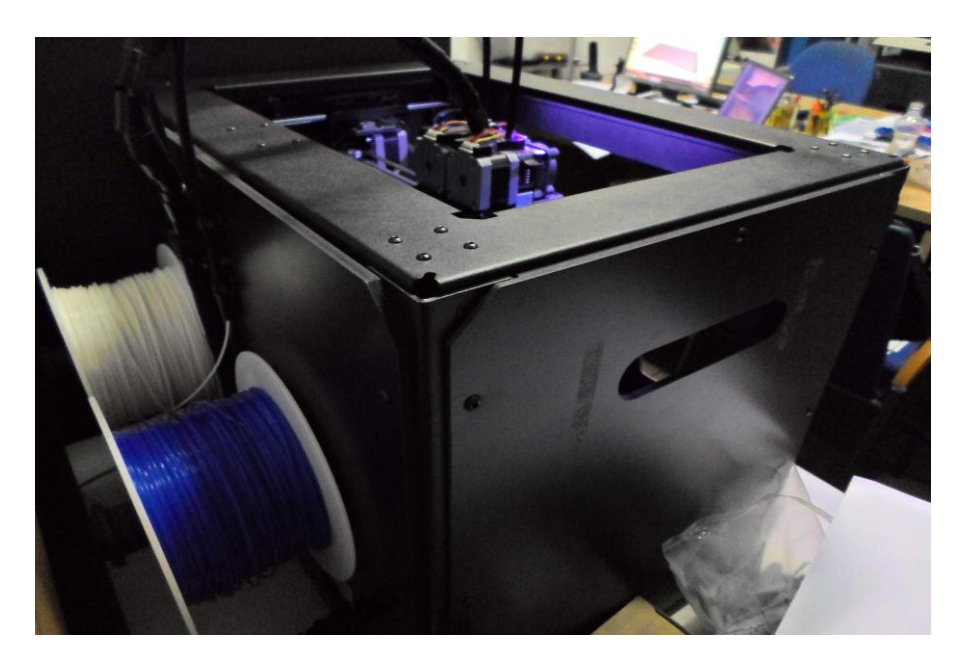

Slika 24. Lokacija materijala na Flashforge Creator X uređaju

Princip rada je kao i kod ostalih FDM uređaja. Izradak se izrađuje sloj po sloj u pogledu po z-osi. Ekstrudorske glave sa mlaznicama se pomiĉu po x i y osi pomoću elektromotora, remenja i metalnih vodilica. Nakon nanošenja prvog sloja na radnu površinu, ista se spušta za visinu jednog sloja po z-osi, kako bi se nanio idući sloj. Postupak se ponavlja dok se ne završi zadnji sloj.

#### <span id="page-38-0"></span>**4.1. Općenito o korištenom uređaju**

Ovakav tip uređaja ima veliku prednost zbog troškova nabave uređaja te naknadnih troškova materijala i održavanja. Cijena uređaja je oko 900 EUR. Iako se cjenovno nude prihvatljiviji uređaji, praksa je pokazala da oni najjeftiniji imaju problema pri izradi i jednostavnijih izradaka. Vitoperenja materijala i raslojavanja su izraženija ali još veći nedostatak je često loša kvaliteta izrade i nedostatak kontrole kvalitete nakon montaže. Dobar primjer za navedeno je kod uređaja s dvije ekstrudorkse glave gdje je bitno da su obadvije glave idealno poravnate kako glava s mlaznicom koja trenutno ne izrađuje izradak ne bi oštetila, srušila ili pomaknula izradak. Ako se to dogodi postupak se mora ponoviti od samog poĉetka ali prvo treba rastaviti glave kako bi se omogućilo njihovo poravnavanje.

Potencijalni problem se javlja prilikom tvorniĉki neprecizno namotanih kolutova kod kojih dolazi do stvaranja zapetljanja materijala te u konačnici njegovog pucanja. To također znači da nije stroj moguće ostaviti da radi samostalno već ga je potrebno nadzirati. Problemi u obliku zaĉepljenja mlaznice su normalna pojava ukoliko materijal ima nečistoća u sebi. Također materijal promjera 1,75 mm ne smije odstupati više od 0,10 - 0,15 mm inače također dolazi do prekida ekstrudiranja materijala, odnosno njegovog pucanja.

Najnovija generacija ovakvih uređaja primjenjuje automatsko poravnavanje radne površine. Korišteni Flashforge nema tu opciju. Poravnavanje radne površine je omogućeno sa tri vijka na dnu. Kako bi površina bila jednako poravnata, sa svih strana, potrebno je pokrenuti program na uređaju. Ekstrudorske glave se dovode u pet razliĉitih pozicija iznad radne površine. Na svih pet pozicija mlaznice bi trebale biti udaljene od radne površine za debljinu obiĉnog papira, odnosno 0,1 mm, kako je prikazano na slici 25.

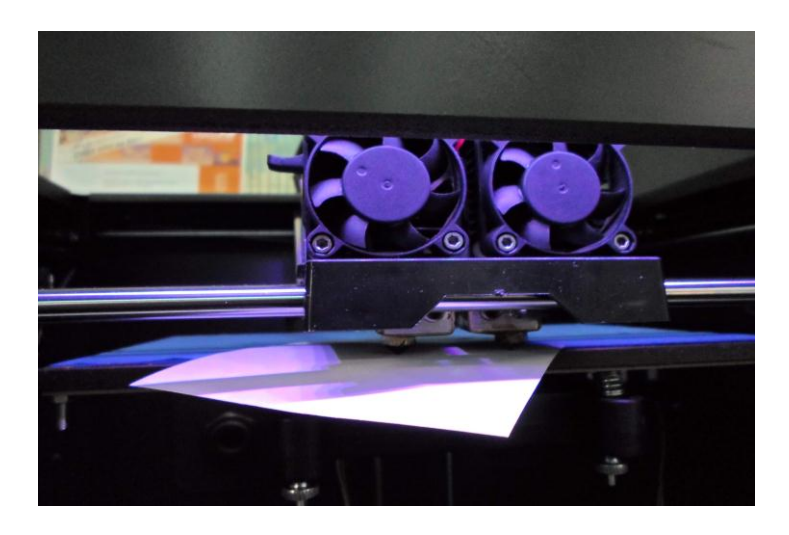

**Slika 25. Postupak poravnavanja mlaznica i radne površine**

Još jedan potencijalni problem koji se zna pojaviti je zaĉepljenje zubaca na zupĉaniku koji pogoni materijal prema grijaĉu. Princip pogona materijala temelji na potrebnoj sili trenja da se sa okretom zupčanika materijal linearno nastavlja dalje gibati. Začepljenjem prostora između zubaca se potrebna sila trenja smanji do razine gdje materijal nije moguće ekstrudirati. Tada dolazi do pojave "kliktanja" u uređaju jer materijal preskače zupce. Kvar se rješava pažljivim čišćenjem zupĉanika.

Parametri koji se mogu mijenjati ukljuĉuju: visinu sloja (preciznost izrade), temperaturu grijane radne podloge, temperaturu u grijaĉu, brzina pomicanja po x i y osi prilikom ekstrudiranja materijala, brzina pomicanja po x i y osi dok se materijal ne ekstrudira, ispunjenost površine izradka u postocima (od 10 do 100%), mogućnost upotrebe potporne strukture, mogućnost upotrebe debljeg poĉetnog sloja kako bi se omogućilo bolje prianjanje prvog sloja izradka, mogućnost postavke izradka na određenu lokaciju na radnoj podlozi (nije nužno u sredini) i pod željenim kutom u odnosu na sve tri osi, mogućnost izrade izradaka odjednom iz više istih ili razliĉitih 3D CAD datoteka. Zanimljiva je mogućnost izmjene vrste i boje materijala u bilo kojem trenutku izrade. Jedan izradak može biti iz koliko korisnik želi boja samo što je ograničen da zamjenu izvrši nakon odreĊenog broja slojeva po z-osi, odnosno izradak će imati razliĉite boje samo po visini (z-osi). Postupak se odrađuje tako da se izrada pauzira i za to vrijeme fizički izmjeni kolut sa materijalom.

Detaljnije informacije o uređaju:

- dva ekstrudera
- STL/OBJ format datoteke
- $\frac{1}{2}$  preciznost printa: 0,1-0,2mm
- debljina sloja: 0,1-0,5mm
- veliĉina ploĉe za printanje: 225x145xx150mm
- promjer dizne: 0,4 mm
- vrste materijala: ABS i PLA
- promjer materijala: 1,75 mm

#### <span id="page-39-0"></span>**4.2. Zaključak o Flashforge uređaju**

Zaključak o ovom uređaju je da je vrlo povoljan za nabavu i daljnje održavanje. Materijal u obliku koluta od 1kg je trošak od 250-400 kn, zavisno o proizvođaču. Pouzdanost i robusnost je bolja nego kod prve generacije ovakvih uređaja koji su imali drveni okvir. Kod prve generacije su se javljali problemi zbog pretjeranih vibracija. Iz tog razloga druga generacija ima metalni okvir. Takav uređaj je korišten u ovom radu. Najveći nedostatak je otvorena radna površina zbog čega se povećavaju izgledi za raslojavanje izradka. Taj nedostatak je proizvođač riješio ugradnjom akrilnih ploĉa u treću generaciju kako bi se zatvorile sve šupljine i time izolirala radna površina od mogućih naleta propuha.

Svladavanje korištenja uređaja je prilično jednostavno ali treba uzeti u obzir vrijeme za

testiranje parametara za izradu i razumijevanja što se dobiva sa svakom izmjenom. Zbog niza opcija parametara i uz pojavu manjih ili većih grešaka nabrojanih prije, potrebno je operateru da stekne određeno iskustvo, odnosno "know-how" oko podešavanja parametara. Iako su često reklamirani kao kućni uređaji za aditivnu proizvodnju, praksa je pokazala da su još daleko od toga.

Buka koja se proizvodi tijekom rada nije puno veća od prosjeĉnog uredskog raĉunala. Problem toksičnosti zraka se pojavljuje pri korištenju određenih vrsta polimera. Iako nije riječ o trajno štetnim količinama za ljude, preporučuje se da se uređaj koristi u dovoljno velikim prostorijama ili onim sa adekvatnim prozraĉivanjem.

## <span id="page-41-0"></span>**5. UREĐAJI ZA DIGITALIZACIJU**

Uređaji za digitaliziciju su poznati i pod nazivom "3D skeneri". To su uređaji koje koristimo za povratno inženjerstvo, odnosno kada digitaliziramo gotov proizvod ili prototip kako bi kreirali CAD datoteku. To su uređaji koji analiziraju objekt ili okolinu kako bi prikupili podatke o njenom obliku i po mogućnosti boji. Prikupljeni podaci se koriste da se kreira digitalni trodimenzionalni model. Uvrštavamo ih u nedestruktivne naĉine testiranja. [28] Na slici 26 je prikazan jedan takav uređaj.

Prema izvoru svjetla dijelimo ih na: a) laserske b) sa strukturiranim svjetlom

U praktičnom dijelu ovog rada smo iskoristili uređaj za digitalizaciju kako bi iz modela kreiranih AM tehnologijom dobili usporedbu s nominalnom CAD datotekom.

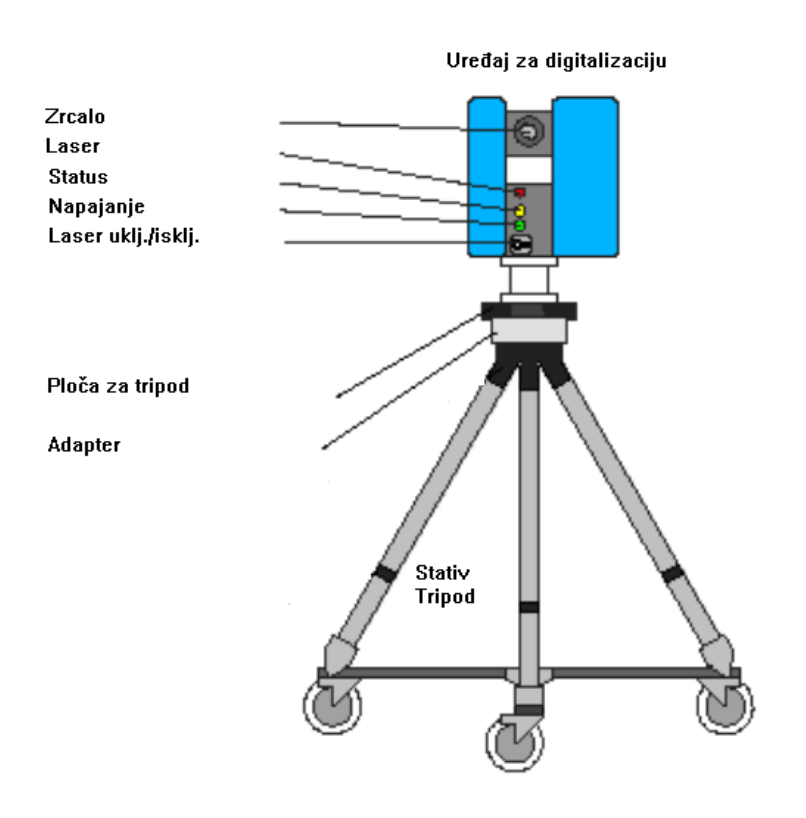

**Slika 26. UreĊaj za digitalizaciju**

#### <span id="page-41-1"></span>**5.1. Princip rada**

Prema principu rada dijelimo ih na kontaktni i nekontaktni tip.

Osnovni princip rada je na temelju prikupljenih toĉaka s geometrije površine objekta kojeg skeniramo (tzv. point cloud). Te toĉke se koriste kako bi se rekonstruirala geometrija objekta na temelju udaljenosti tih točaka od uređaja. Uređaji za digitalizaciju se mogu usporediti s klasičnim kamerama. Obadvoje imaju koniĉno polje snimanja i mogu prikazati sliku objekta. Za većinu sluĉajeva jedna slika, odnosno "scan", neće biti dovoljan. Katkad se radi o stotinama slika iz

različitih smjerova koje se obrađuju kako bi dobili 3D model.

Kod uređaja sa strukturiranim svjetlom projecira se uzorak svjetla na objekt i traži deformacija uzorka objekta koji se digitalizira. Projekcija se vrši pomoću LCD projektora ili nekog drugog tipa stabilnog izvora svjetlosti. Pomoću projekcije se izraĉuna udaljenost svake toĉke objekta. To čini ovaj postupak brzim i preciznim. Neki postojeći uređaji su sposobni digitalizirati pokretne objekte u stvarnom vremenu. Tvrtka VisionMaster stvara uređaj za digitalizaciju s 5 megapikselnom kamerom s kojom omogućuje digitaliziranje 5 milijuna toĉaka u svakom kadru.

Laserski uređaji koriste princip triangulacije pri stvaranju modela. Lasersko svjetlo se usmjeri na objekt s kojim dobivamo udaljenost toĉke na objektu gdje ju je laser obasjao. Ovisno o tome koliko daleko laserska zraka udari od površinu, laserska toĉka pojavljuje se na razliĉitim mjestima u polju gledišta kamera. Ova tehnika se zove triangulacije jer laserska toĉka, kamera i laserski odašiljaĉ tvore trokut.

#### <span id="page-42-0"></span>**5.2. Prednosti i nedostaci**

Prednosti su brza rekonstrukcija postojećih proizvoda, rekonstrukcija oštećenih dijelova, brza provjera funkcionalnosti i ergonomije prototipa sa kombinacijom AM tehnologije, toĉnost rezultata, smanjenje troškova razvoja, ušteda vremena provjere prototipova.

Nedostaci su visoki troškovi poĉetnog ulaganja, mogućnost korištenja na objektima određene veličine koji su optimalni za taj specifični uređaj, potrebna je obuka i vrijeme za savladavanje korištenja uređaja i računalnog programa za digitalizaciju. Često se pojavljuju greške prilikom digitalizacije prozirnih, sjajnih ili zrcalnih površina.

#### <span id="page-42-1"></span>**5.3. Primjena**

Najčešće se upotrebljavaju u svrhu povratnog inženjerstva. Osim navedenog primjenjuju se kao "oko" u robotima, kontrola kvalitete, informacije o koliĉini, dokumentiranje povijesnih lokacija, forenziĉka dokumentacija itd.

Kako je svjetsko tržište u konstantnom razvoju tvrtke su prepoznale značaj ergonomije u razvoju svojih proizvoda. [30] Uređaji za digitalizaciju uvelike olakšavaju u procesu zadovoljavanja ergonomije korisnika.

#### <span id="page-42-2"></span>**5.4. UreĊaj korišten u praktiĉnom dijelu rada**

Prilikom digitalizacije izradaka izrađenih aditivnom proizvodnjom korišten je uređaj Steinbichler Optotechnik serije Comet 5 1.4 M koji se nalazi na Veleučilištu u Karlovcu. Uređaj sa svim potrebnim komponentama je vidljiv na slici 27.

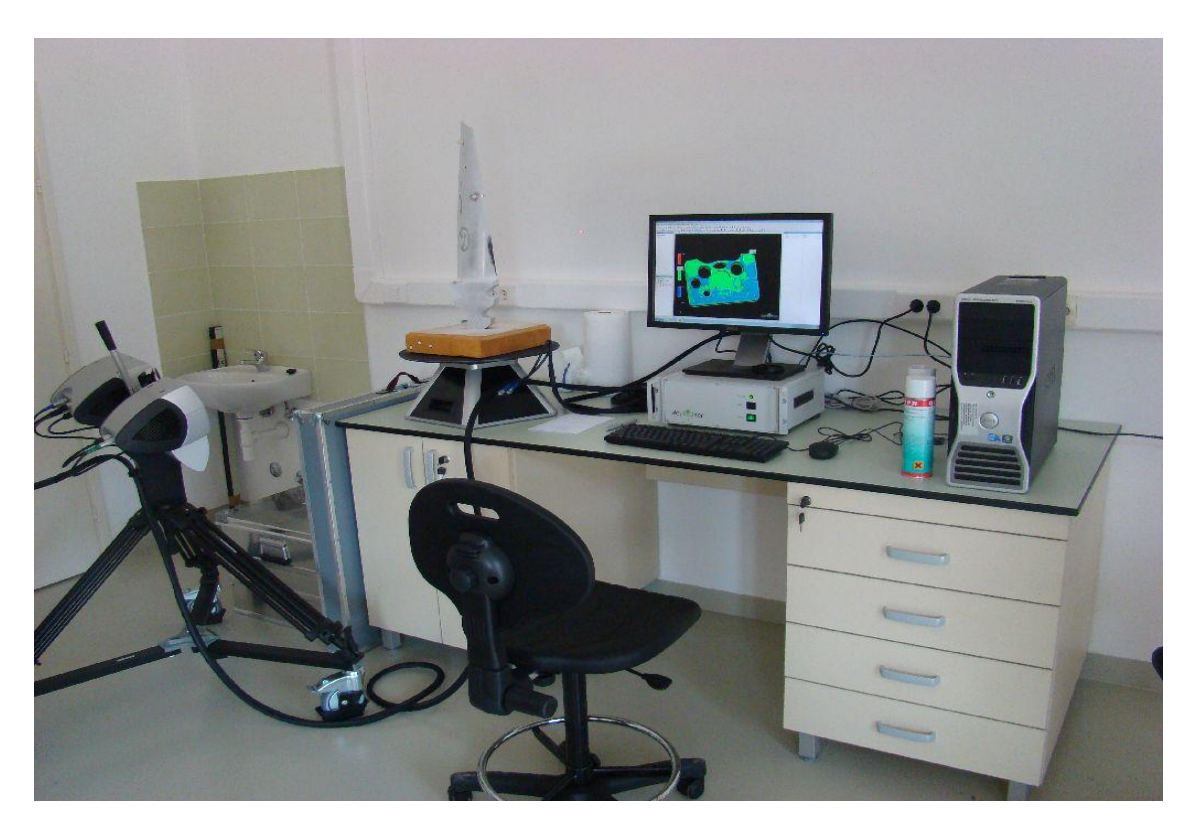

Slika 27. Uređaj za digitalizaciju Comet [29]

S ovim uređajem je moguće digitalizirati objekte veličine 444 mm u dužinu, 330 mm u širinu i 250 mm u visinu. Svi ostali parametri su prikazani u tablici 1.

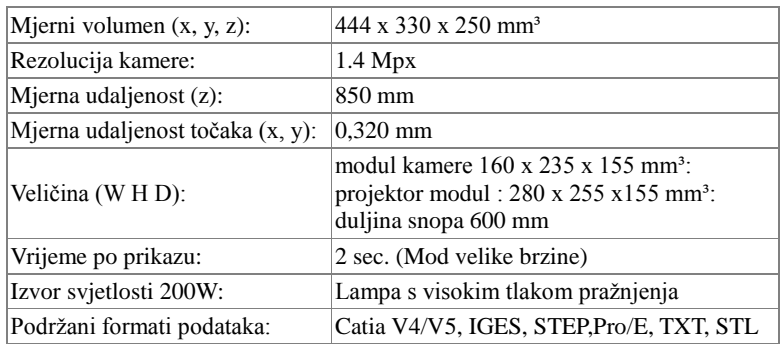

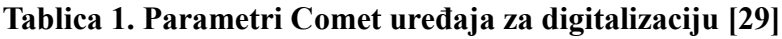

# <span id="page-44-0"></span>**6. PRAKTIĈNI DIO RADA**

Ideja za ovaj rad poslužio je stvarni primjer iz struke viđen u tvrtki Strijelac d.o.o. te problemi koji su se pojavili sa FDM AM tehnologijom. Radi zaštite prava na korištenje stvarne dokumentacije kreiran je novi 3D model u svrhu ovog rada koji dijeli neka dizajnerska rješenja kako bi rekreirali probleme viđene u stvarnom primjeru. Cilj je provjeriti dimenzijsku postojanost na pet izradaka kreiranih iz PLA materijala i pet iz ABS materijala. U konaĉnici će se ustanoviti koji je materijal pogodniji za korištenje pri izradi prototipova u spomenutoj tvrtki, odnosno iz kojeg se dobivaju dimenzijski toĉniji izradci. Podaci o toĉnosti su se dobili usporedbom nominalnog 3D modela kreiranog u SolidWorks CAD programu i 3D modela dobivenog uređajem za digitalizaciju, tj. iz deset takvih modela.

#### <span id="page-44-1"></span>**6.1. Proizvod**

Izradak, odnosno proizvod koji je izrađen na FDM uređaju je rekreacija kućišta elektroničke kutijice. Na slici 28 je prikaz proizvoda kao 3D model.

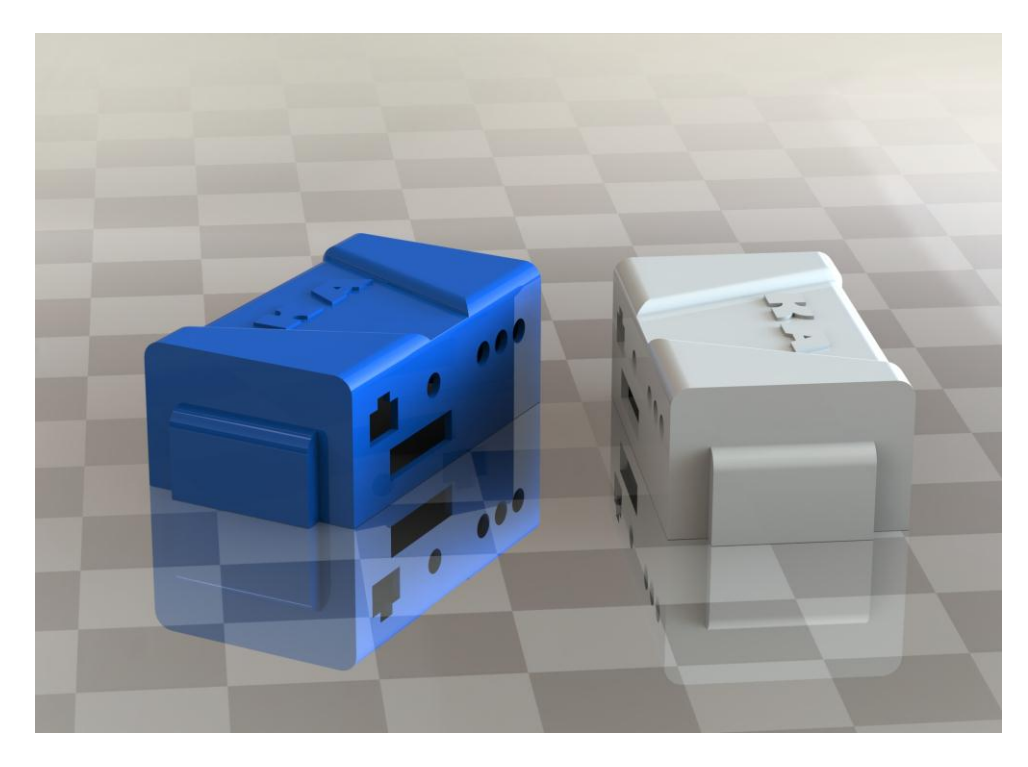

**Slika 28. Proizvod u 3D prikazu**

Detaljniji prikaz sa svim dimenzijama je u prilogu 1.

Na FDM uređaju je izrađeno ukupno deset ovakvih proizvoda. Pet su iz ABS materijala (bijela kućišta) a pet su iz PLA materijala (plava kućišta). Kućište je dimenzija 100 x 60 x 41 mm (D x Š x V) sa debljinom stjenke od 2 mm.

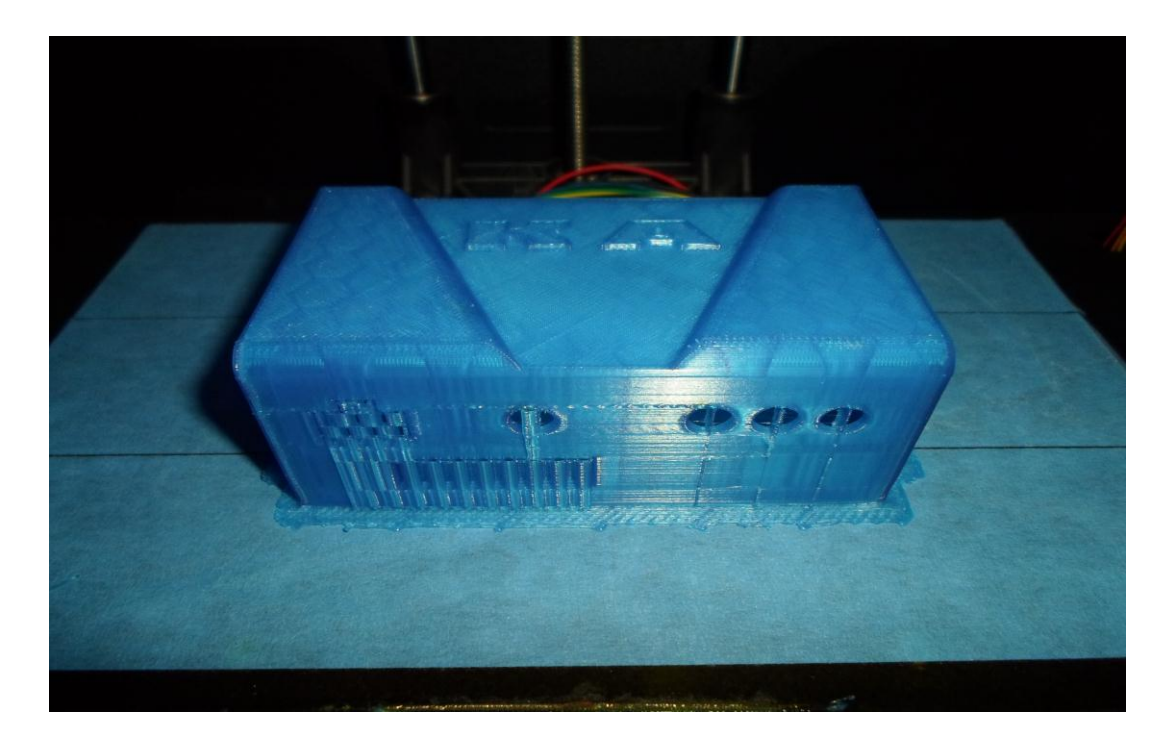

**Slika 29. Proizvod nakon izrade aditivnom proizvodnjom**

#### <span id="page-45-0"></span>**6.2. Problematika**

Prvi korak za izradu bilo je modeliranje 3D modela u programu SolidWorks 2014. Cilj je bio konstruirati kućište elektroniĉke kutije s istom debljinom stjenke kao i u spomenutom primjeru u praksi. Dužina, širina, visina, utori za konektore su veoma slični. Debljina stjenke od svega 2 mm je glavni problem za greške pri izradi. Izradci sa tankim i visokim stjenkama (dugaĉak vremenski interval izrade) izrađeni na ovom uređaju ne postižu dobru dimenzijsku postojanost kao skuplji industrijski uređaji. U praksi zbog manjka iskustva s tek nabavljenim uređajem pojavili su se problemi s obadva materijala. ABS je vizualno imao veću sklonost vitoperenju, odnosno odvajanju od radne podloge. S korištenjem PLA materijala došlo je do poteškoća u obliku zaĉepljenja mlaznice. Promjer žice materijala je previše odstupao pa bi došlo do gomilanja materijala i pucanja žice. Pošto naknadno istraživanje nije provedeno to ćemo provjeriti ovim pokusom da zaključimo s upotrebom kojeg materijala su bolji rezultati dimenzijske postojanosti.

Pod pojavom vitoperenja smatramo odvajanje rubova izradka zbog nedovoljnog prianjanja na radnu grijanu podlogu. Te deformacije se javljaju zbog razlika u temperaturi između podloge i izradka. Također treba uzeti u obzir temperaturnu razliku između pojedinih slojeva izradka po z-osi. Sklonost materijala prema vitoperenju ovisi o njegovom kemijskom sastavu.

Raslojavanjem nazivamo pojavu odvajanja dva sloja. Relativno ĉesta pojava prilikom izrade iz ABS-a. Rješava se s postavljanjem uređaja na mjesto gdje nema propuha koji naglo hladi izradak, što je glavni uzrok za raslojavanje. Zbog navedenog novije generacije ovakvih uređaja imaju akrilne ploĉe kao vanjsku zaštitu.

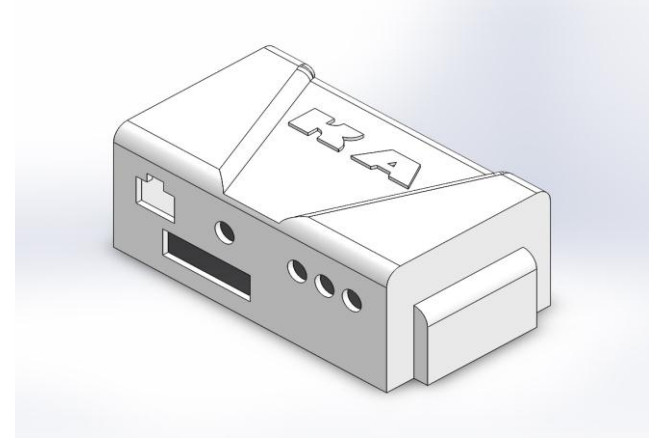

**Slika 30. 3D model proizvoda u SolidWorks 2014 programu**

#### <span id="page-46-0"></span>**6.3. Izrada modela na FDM uređaju**

Nakon kreiranja virtualnog proizvoda, odnosno 3D modela, sljedeći korak je izrada na FDM uređaju za aditivnu proizvodnju. Takav uređaj i njegove mogućnosti su detaljno opisane u poglavlju 4. U SolidWorks programu 3D model pohranjujemo kao STL tip datoteke. To je potrebno kako bi model mogao očitati računalni program za FDM uređaj. Korišten je MakerWare program čiji izgled zajedno s proizvodom iz praktičnog dijela možemo vidjeti na slici 21.

Prilikom izrade proizvoda iz ABS materijala korištene su sljedeće postavke. Ispunjenost od 10% je korištena kako bi se uštedjelo na materijalu i skratilo vrijeme izrade. Na ovakvom tipu uređaja nije pogodno raditi s ispunjenošću od 70-100 % jer su rezultati izradci puno lošijeg izgleda i kvalitete. Visina sloja od 0,20 mm je standardna postavka za ovakav uređaj. Moguće je odabrati visinu sloja od 0,15 mm. Temperatura grijane radne podloge je obavezna kako bi se uspješno prihvatio prvi sloj iz ABS-a. Ta temperatura je inače između 100 i 110 °C. Brzine pomicanja glave su malo smanjene s obzirom na tvorničke postavke. To je učinjeno kako bi se uređaj manje trošio i time produžio vijek trajanja.

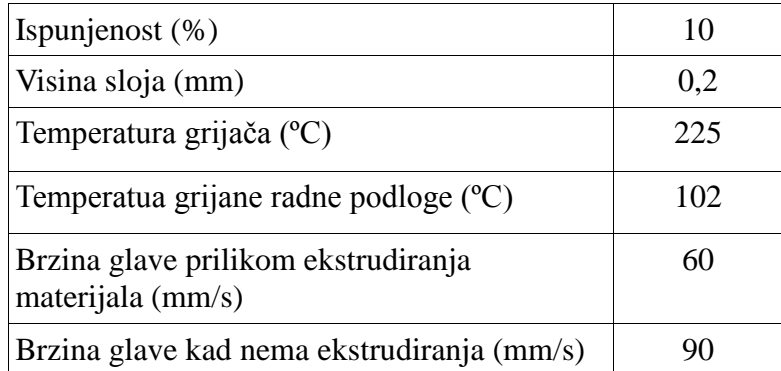

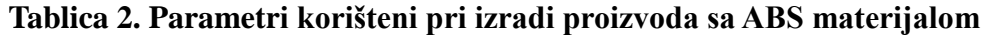

Prilikom izrade proizvoda iz PLA materijala promijenjene su neke postavke. Visina sloja (preciznost izrade) i brzine pomicanja glava su ostale identiĉne. Promijenjena je temperatura grijane radne podloge. U ovom sluĉaju je namještena na 60 ºC. U pravilu nije potrebno grijati podlogu jer će se PLA uspješno prihvatiti za podlogu i pri sobnoj temperaturi. Taj efekt prihvaćanja prvog sloja se u praksi pokazao boljim ako je grijana radna podloga na 60 ºC. Temperatura grijaĉa je 210 ºC jer je to temperatura pogodna za ekstrudiranje PLA materijala. Svi parametri su vidljivi u tablici 3.

**Tablica 3. Parametri korišteni pri izradi proizvoda sa PLA materijalom**

| Ispunjenost $(\%)$                                       |     |
|----------------------------------------------------------|-----|
| Visina sloja (mm)                                        | 0.2 |
| Temperatura grijača (°C)                                 | 210 |
| Temperatura grijane radne podloge (°C)                   | 60  |
| Brzina glave prilikom ekstrudiranja materijala<br>(mm/s) | 60  |
| Brzina glave kad nema ekstrudiranja (mm/s)               |     |

Svih deset proizvoda je izrađeno tijekom vremenskog intervala od deset uzastopnih dana tako da su vanjski utjecaji bili minimalni (razlika u temperaturi okoline, vlažnost).

Izrada proizvoda kroz vremenski interval od 3h je vidljiva na idućim slikama.

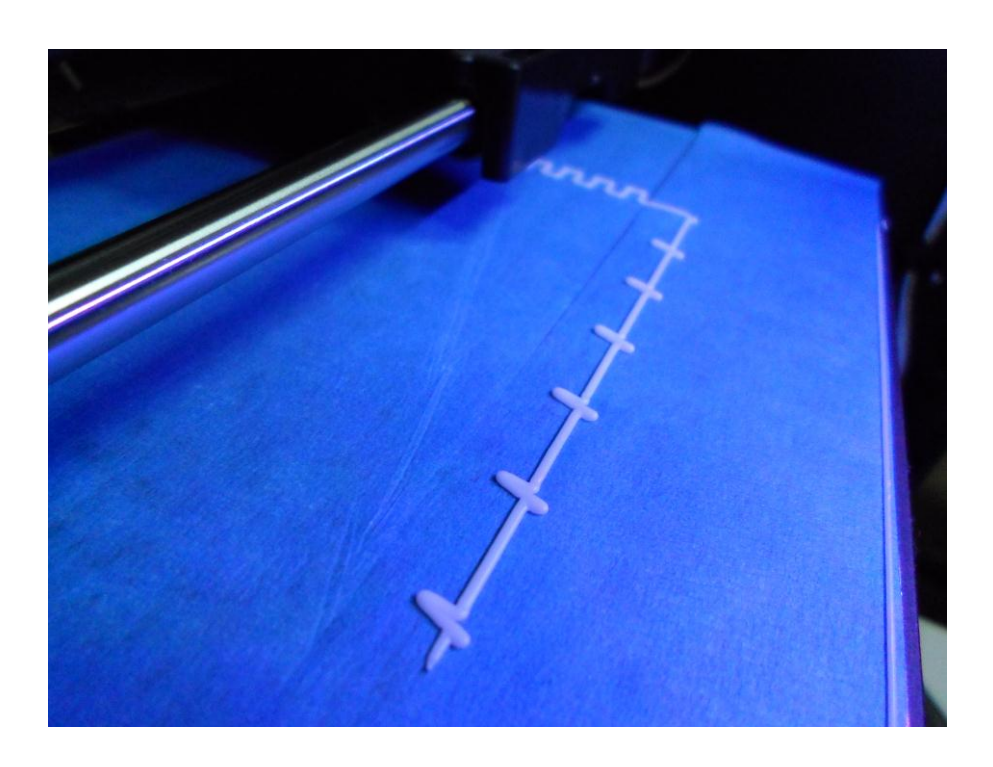

Slika 31. Proizvod u izradi na FDM uređaju (1%)

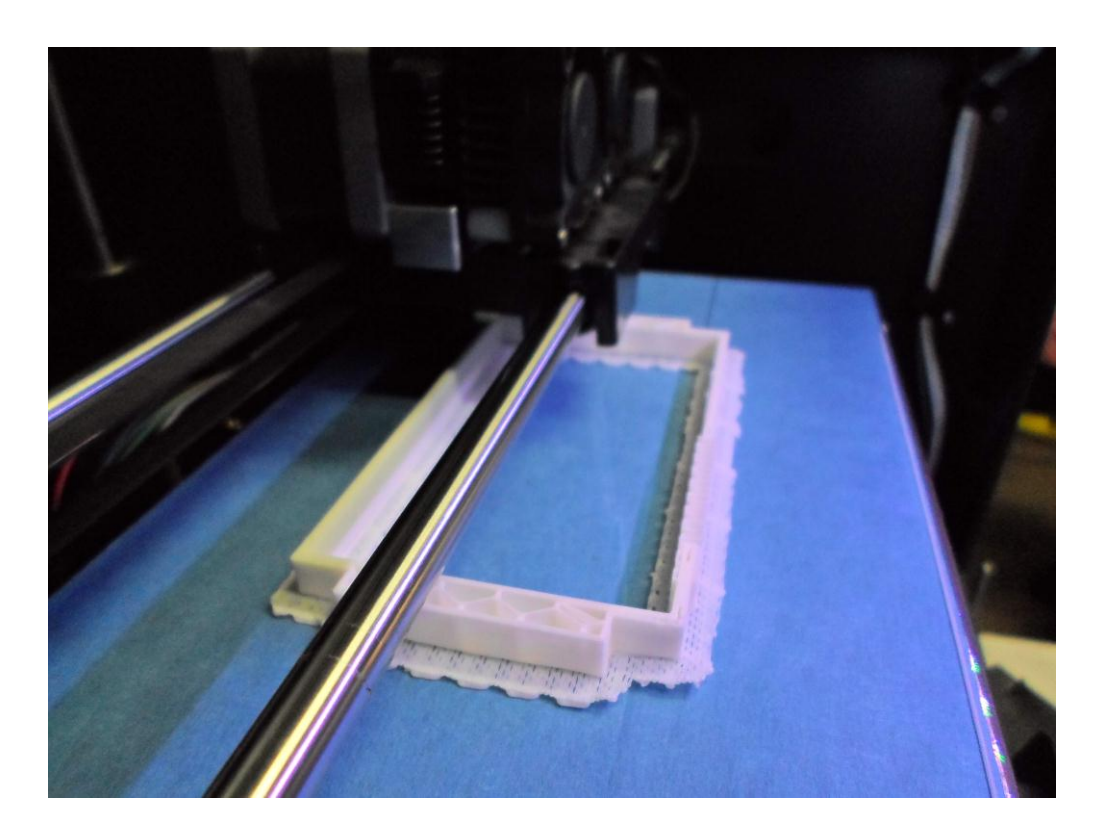

**Slika 32. Proizvod u izradi na FDM uređaju (15%)** 

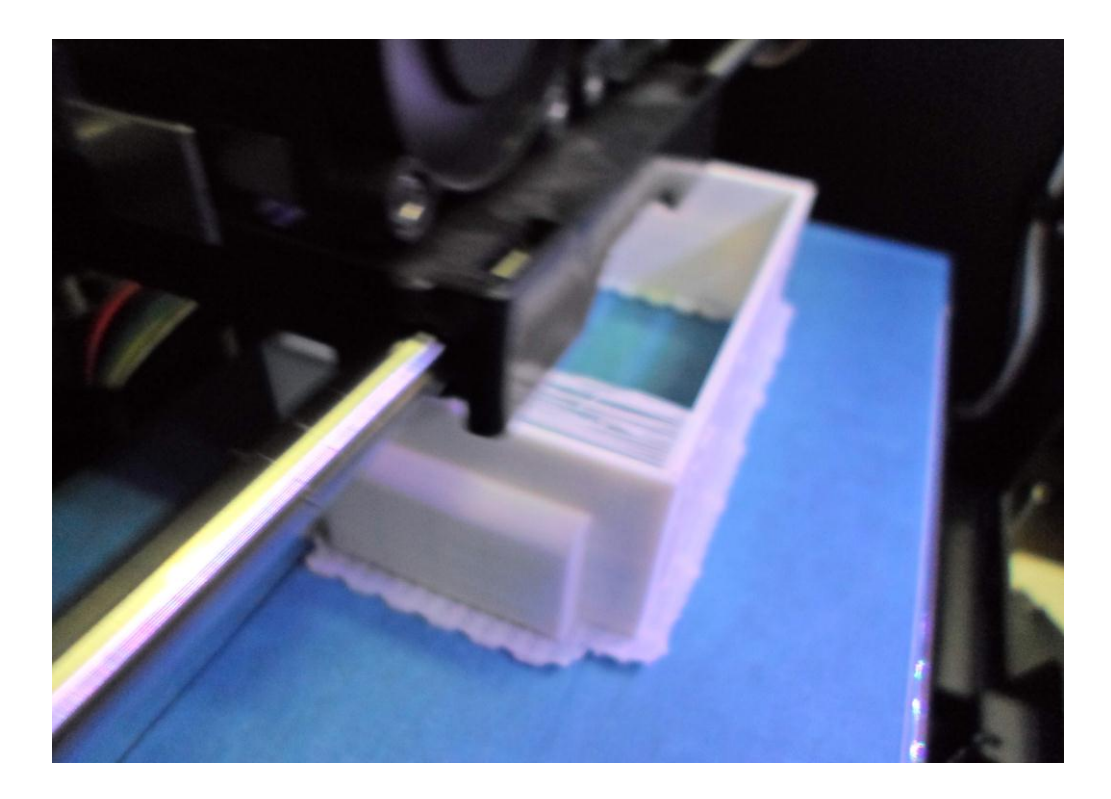

**Slika 33. Proizvod u izradi na FDM uređaju (85%)** 

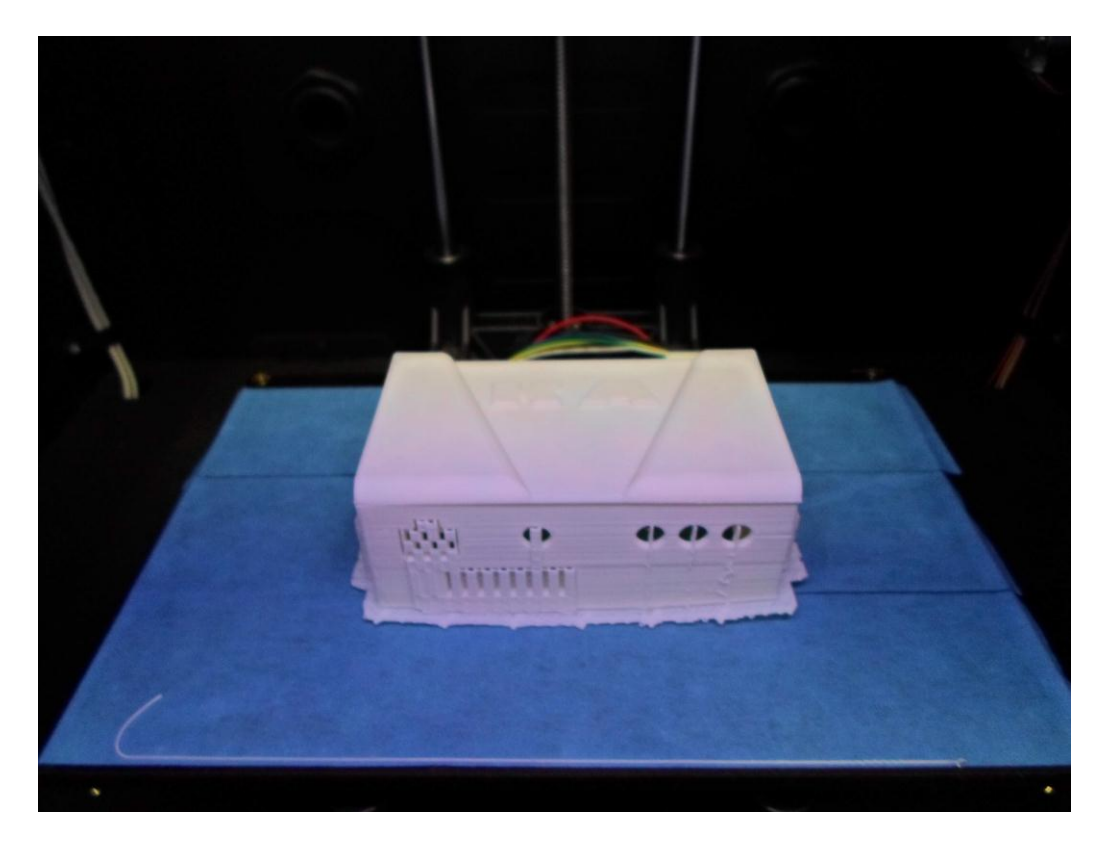

Slika 34. Proizvod u izradi na FDM uređaju (100%)

#### <span id="page-49-0"></span>**6.4. Digitaliziranje modela**

Postupak digitaliziranja proizvoda obavljen je u prostorima Veleuĉilišta u Karlovcu na opremi Steinbichler Optotechnik serije Comet. Postupak digitaliziranja s navedenom opremom je brzo, jednostavno i precizno. Karakteristike uređaja su navedene u tablici 4.

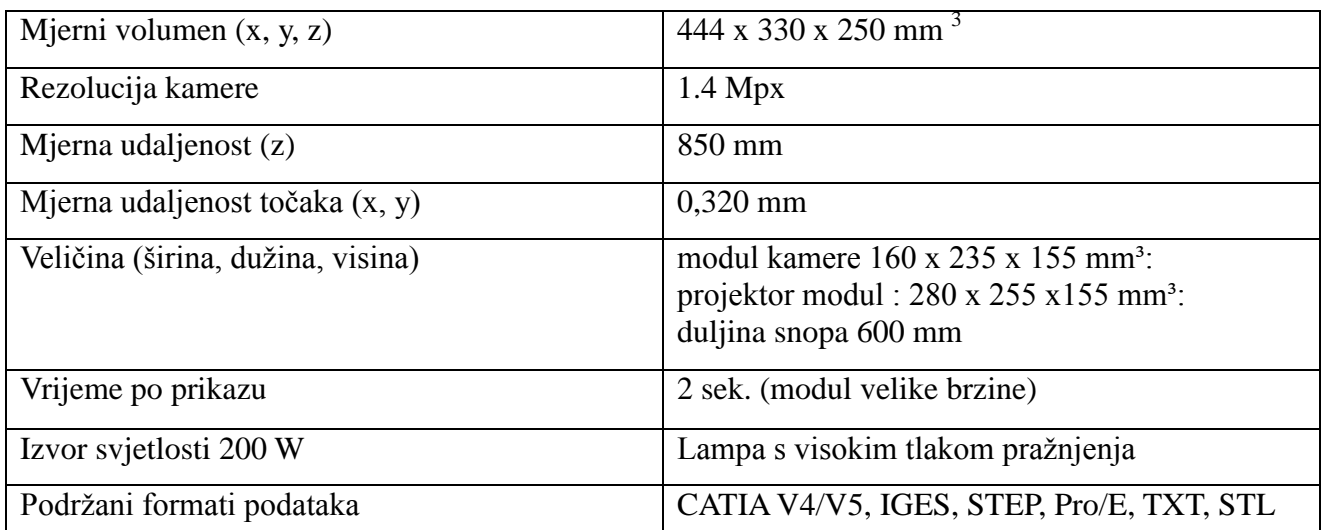

#### **Tablica 4. Karakteristike ureĊaja za digitaliziranje [29]**

Nakon probe digitaliziranja proizvoda uoĉeni su problemi sa proizvodom od PLA materijala. Problem je u reflektirajućoj površini koja otežava digitaliziranje. Problem nije u materijalu, nego u plavoj sjajnoj boji. Bijeli proizvodi iz ABS-a su u mat bijeloj boji pa se taj problem nije pojavljivao.

Rješenje problema PLA proizvoda je u nanošenju privremene prevlake koja nije reflektirajuća. Na slici 35 je vidljiva razlika nakon i prije nanošenja privremene prevlake.

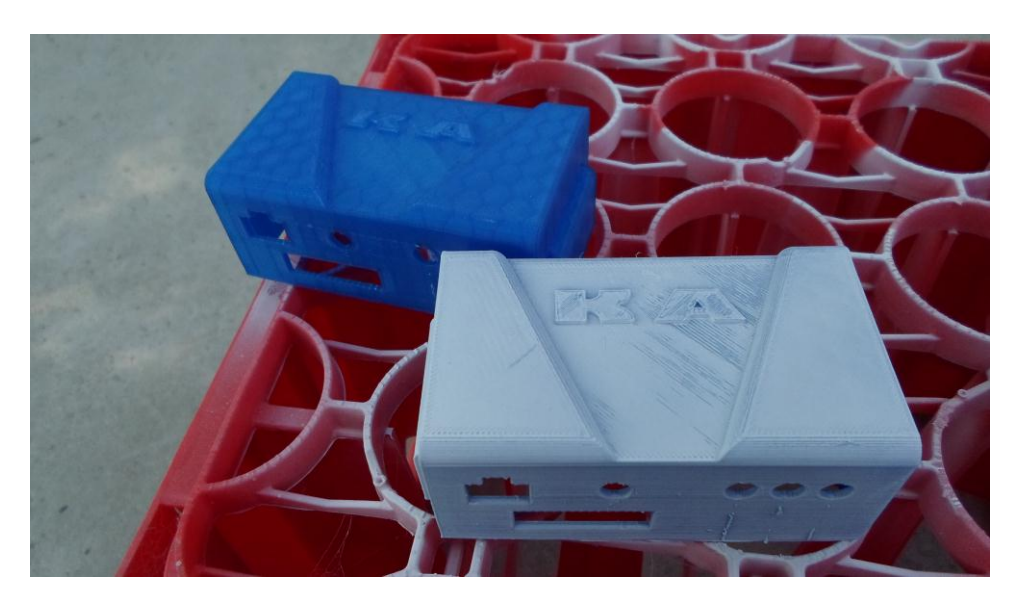

**Slika 35. PLA proizdvod nakon i prije nanošenja prevlake**

Nakon sljedeće probe dobiveni su zadovoljavajući rezultati i s PLA proizvodom. Slijedilo je digitaliziranje svih 10 proizvoda.

Prosječno digitaliziranje jednog proizvoda je oko 15 minuta računajući i vrijeme uređenja 3D modela.

Cilj digitaliziranja je da se dobije STL datoteka, odnosno 3D model na raĉunalu. To se ĉini spajanjem slika proizvoda u virtualni model. Slike se uzimaju iz razliĉitih kuteva. Proizvod koji se digitalizira je postavljen na okretno postolje. U računalnom programu se podesi broj željenih slika za digitalizaciju tijekom jednog punog okreta postolja. Npr. ako se postavi da je željeni broj slika 10, to znaći da će se za svaku sliku okretno postolje okrenuti za 36°.

Nakon punog kruga, na ekranu računala se prikaže 3D model digitaliziranog proizvoda. Potrebno je pregledati model kako bi se uoĉile potencijalne greške. Kaktkad je bilo potrebno popuniti površinu modela jer se nije dobro digitalizirao. To su normalne pojave tijekom ovakvog postupka. Zato u računalnom programu za digitalizaciju postoji niz alata za brži ispravak modela.

Također treba paziti na površinu okretnog postolja koje mora biti u potpunosti čisto inače će se oĉitati prašina kao sastavni dio 3D modela. Naknadni ispravci na raĉunalu su mogući, ali oduzimaju dodatno vrijeme. Nakon probe za ovaj rad uoĉen je problem s prašinom na postolju. Problem je riješen odmah, kako tijekom 10 digitaliziranja nemamo 10 3D modela s istim greškama, nego da vrijeme ispravka svakog modela smanjimo na najmanju moguću mjeru.

Uvjeti u kojima se odvija postupak digitalizacije trebaju biti temperaturno i svjetlosno konstantni. Uređaj za digitalizaciju sadrži senzor za temperaturu tako da odstupanje u temperaturi ne utječe na rezultat. Ako senzor očita temperaturu koja je iznad ili ispod zadane granice, uređaj se ugasi. Koliĉina svjetlosti treba biti konstantna jer direktno utjeĉe na digitaliziranje, odnosno izgled 3D modela.

Izgled dobivenog 3D modela u računalnom programu za digitalizaciju možemo vidjeti na slici 36.

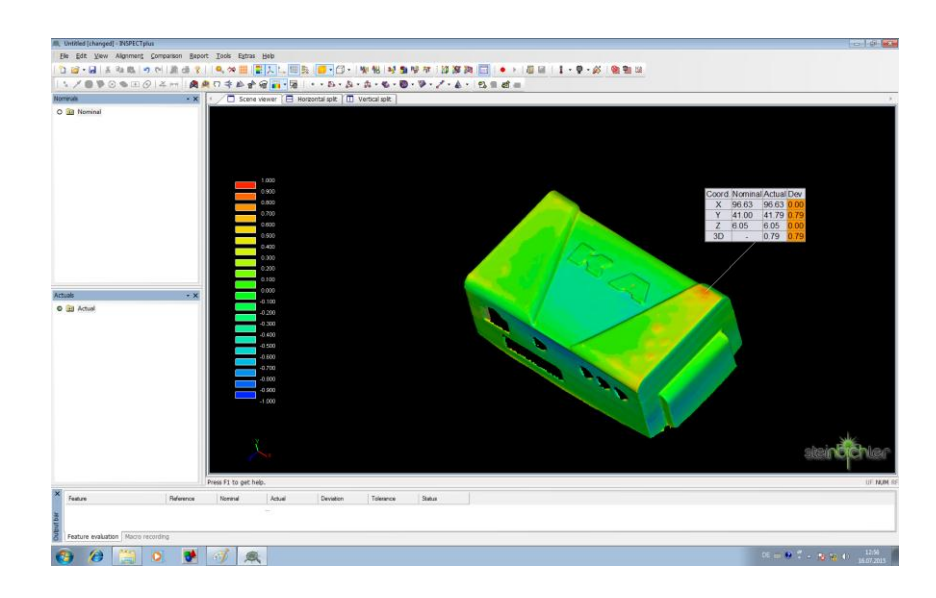

**Slika 36. Prikaz 3D modela dobivenog postupkom digitalizacije**

#### <span id="page-51-0"></span>**6.5. Analiza rezultata**

Usporedba rezultata između nominalnog i digitaliziranog 3D modela je moguća pomoću posebnog raĉunalnog programa (Inspection plus software).

Potrebno je prvo odabrati nominalni model, u ovom slučaju naziva "kutija ver 8". Zatim pod "actual" je potrebno odabrati model dobiven postupkom digitalizacije. Proizvodi u ovom radu su obilježeni kao ABS 1-5 i PLA 1-5 kako nebi došlo do zabune tijekom obrade rezultata. Dalje je potrebno jednako orijentirati modele u prostoru kako bi ih virtualno preklopili. To se ĉini pomoću naredbe "alignment". Naknadno se ručno odvija poravnavanje odabirom nekoliko točaka na svakom modelu. Što se odabere više toĉaka to će i poravnavanje modela, odnosno koordinatnih sustava, biti točnije. Za poravnavanje modela je odabrana "best fit" opcija koja je vidljiva na slici 37.

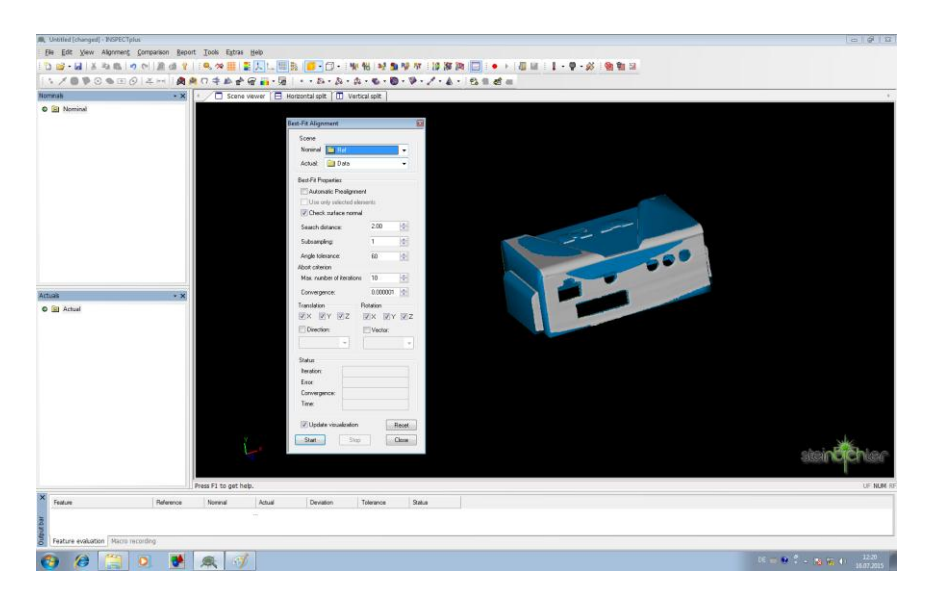

**Slika 37. Poravnavanje nominalnog i dobivenog 3D modela**

Sljedeći korak je provjera vrijednosti odstupanja. Najlakše se postiže uključivanjem tzv. "color table", odnosno tablice koja pomoću različitih boja obilježava vrijednosti odstupanja na preklopljenim modelima. Vrijednosti odstupanja za svaku pojedinu boju je moguće ruĉno zadati kao što je prikazano na slici 38. Što je model crveniji to je odstupanje veće u plusu i obrnuto za plavu boju.

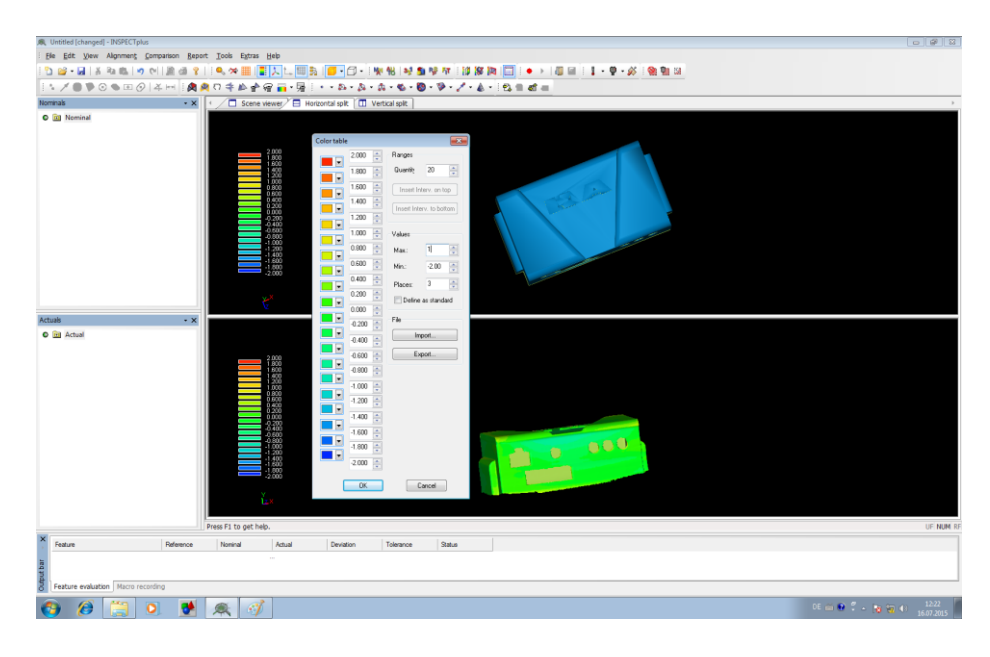

**Slika 38. Prikaz tablice "color table"** 

Konaĉno moguće je oĉitati odstupanja za svaku pojedinu toĉku na modelu. U svrhu ovog rada za svaki dobiveni model je oĉitana toĉka najvećeg odstupanja u plusu i minusu (crvena i plava točka). Očitanje tih točaka je najbolje vidljivo na slici 39 na primjeru proizvoda "ABS 2".

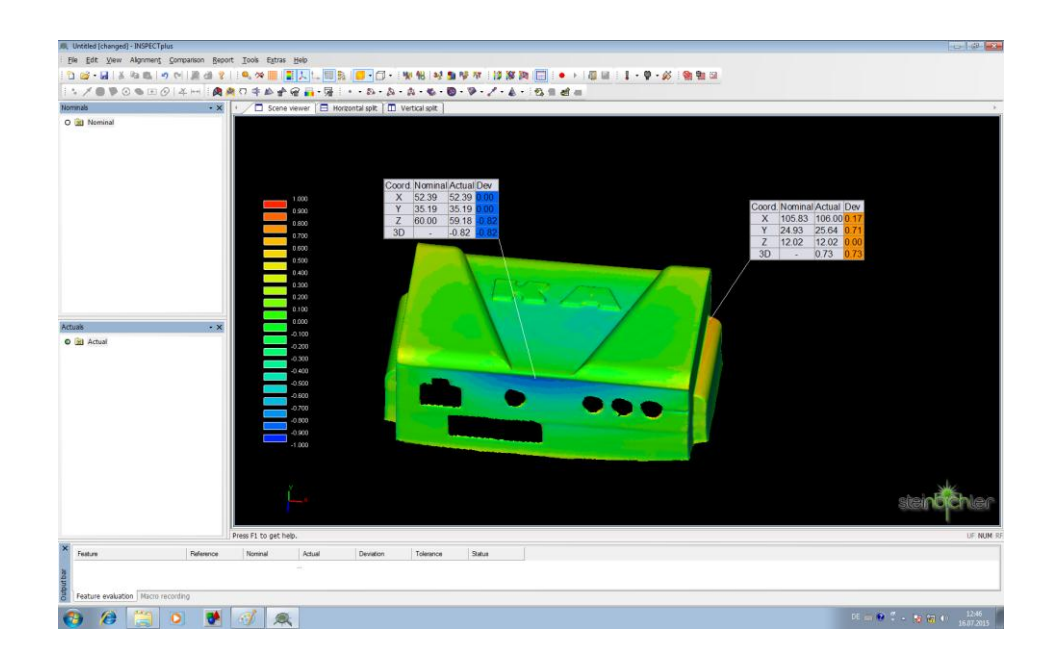

![](_page_52_Figure_7.jpeg)

![](_page_53_Picture_211.jpeg)

![](_page_53_Picture_212.jpeg)

Analizirajući rezultate u tablici 5, oĉito je da su manja odstupanja pri izradi s PLA materijalom. Proizvod ABS 3 ima najveće zabilježeno odstupanje od 1,01 mm. Razlog za takvo odstupanje je greška pri izradi. Toĉnije, rijeĉ je o neĉistoći koja se pojavila najvjerojatnije u samom materijalu i imala utjecaj na konaĉan rezultat.

Pomoću ..color table" opcije lako se odabrala točka koja ima najveće odstupanje. Također se vodila evidencija gdje su najveća odstupanja. Promatrajući lokacije maksimalnog odstupanja u minisu (uvlačenju materijala) vidimo konstantno ponavljanje prednje i stražnje strane. Pošto su te strane najduže, bile su sklone najvećem uvlačenju jer nije bilo nikakvog ojačanja s unutarnje strane (vidljivo na nacrtu u prilogu). Da je rijeć o prototipu stvarnog proizvoda, trebalo bi razmisliti o dodavanju ojaĉanja u obliku rebara kako bi se dobilo na ĉvrstoći proizvoda. Maksimalna odstupanja u plusu su oĉekivano bila na samim krajevima proizvoda (rebra) zbog pojave vitoperenja materijala. Kako se rubovi prvi poĉinju odvajati od podloge na rebrima je bilo najveće odstupanje.

U dijagramima 6 i 7 može se vidjeti razlika u dobivenim rezultatima za obadva materijala, a u tablici 6 prosjeĉne vrijednosti odstupanja.

![](_page_54_Figure_2.jpeg)

**Dijagram 5. Analiza odstupanja ABS proizvoda**

![](_page_54_Figure_4.jpeg)

**Dijagram 6. Analiza odstupanja PLA proizvoda**

### **Tablica 6. Prosjeĉne vrijednosti odstupanja**

![](_page_55_Picture_57.jpeg)

Ukupno prosjeĉno odstupanje za ABS je 0,76 mm, a za PLA je 0,41 mm. To znaći da su iz PLA materijala dobiveni rezultati 1,85 puta toĉniji nego sa ABS materijalom.

# <span id="page-56-0"></span>**7. ZAKLJUĈAK**

Cilj ovog rada je bio eksperimentalno ispitati i dokazati iz kojeg materijala se dobivaju dimenzijski postojaniji uzorci na FDM aditivnom uređaju. Testirani su ABS i PLA materijali. Provjera dimenzijske postojanosti je izvršena usporedbom nominalnog CAD modela sa svakim od 10 modela dobivenih postupkom digitalizacije. Usporedbom rezultata maksimalnih odstupanja dolazi se do zakljuĉka da za izradu promatranog proizvoda s tankim stjenkama je bolje koristiti PLA materijal. Osim bolje dimenzijske postojanosti, bitno je napomenuti da pri izradi iz PLA materijala nije potrebno grijati radnu podlogu kako bi se uspješno prihvatio prvi sloj proizvoda. To nas dovodi do zaključka da uređaji bez grijane radne podloge predstavljaju razuman izbor radi prihvatljive nabavne cijene. Uređaje s grijanom radnom podlogom bih preporučio tvrtkama i ljudima koji imaju namjeru eksperimentirati s drugim materijalima kao što su PA, WPC, kombinacije polimera s metalima ili kompozitima. Kemijske i mehaniĉke karakteristike tih materijala su drugaĉije od testiranog PLA i ABS-a, a većina tih materijala zahtjeva grijanu radnu podlogu. Karakteristike između ABS-a i PLA su preslične da bi se opravdale dodatne komplikacije pri izradi s ABS-om. Tijekom rada u spomenutoj tvrtki radilo se je dosta protipova na istom FDM uređaju. Iskustvo je pokazalo da bez obzira na geometriju prototipa, rezultati su bili bolji koristeći PLA materijal. U uredskom okruženju predstavlja sigurnost da pustite uređaj u pogon, a da za to vrijeme radite na idućem projektu. S ABS-om se zahtjeva veća pažnja na promatranje pri izradi, kako bi se na vrijeme uoĉile greške.

# <span id="page-57-0"></span>**LITERATURA**

[1] Pilipović, A.: Utjecaj parametara izrade na svojstva polimernoga prototipa, doktorski rad, FSB, Zagreb, 2012.

[2] [https://en.wikipedia.org/wiki/3D\\_printing](https://en.wikipedia.org/wiki/3D_printin)

[3] Noorani, R.: *Rapid Prototyping: Principles and Applications*, John Wiley & Sons Inc., SAD,2006.

[4] Wohlers, T.T.: Wohlers Report 2012 – Additive Manufacturing, State of the Industry Annual Worldwide Progress Report, Wholers Associates, Inc., Colorado, 2012.

[5] Application of 3D printed drill guides in implant dentistry, N. Šimunić, D. Vidović, D. Bursać, I. Matković / IFMBE Proceedings / I. Lacković; D. Vasić. Springer International Publishing, 2014. 383-386 (predavanje, međunarodna recenzija, objavljeni rad, znanstveni)

[6] http://www.stratasys.com/industries

[7] http://cateh.eu/en/

[8]<http://www.ge.com/>

[9]<http://www.madeinspace.us/>

[10] http://www.stratasys.com/

[11]<http://www.bmw-motorsport.com/en/news/current-news.html>

[12] http://bazis.cablogwp-contentuploads/201402/Models\_.jpg

[13] Godec. D: Doprinos sustavnom razvoju kalupa za injekcijsko prešanje plastomera,

FSB, Zagreb, 2006.

[14] http://3dprintingforbeginners.com/category/3d-software/

[15] techhive.com

[16]<http://3dprintersuperstore.com.au/products/up-filament-snow-white>

[17] http://www.3ders.org/images/Acetone-vapor-3d-printed-parts-1.jpg

[18] wohlersassociates.com

[19] [http://en.wikipedia.org/wiki/Fused\\_deposition\\_modeling](http://en.wikipedia.org/wiki/Fused_deposition_modeling)

[20] [http://printspace3d.com/wp-content/uploads/2014/03/FDM\\_Illustration1.jpg](http://printspace3d.com/wp-content/uploads/2014/03/FDM_Illustration1.jpg)

[21] https://en.wikipedia.org/wiki/Polylactic\_acid

[22] https://en.wikipedia.org/wiki/Acrylonitrile\_butadiene\_styrene

[23]<http://3dprintingindustry.com/3d-printing-basics-free-beginners-guide/materials/>

[24] http://3dprint.com/42417/3d-printing-material-strengths/

[25]<http://en.wikipedia.org/wiki/Polycarbonate>

[26] http://carbon3d.com/

[27] http://www.3dprintingin.com/carbon-3d-clip-revolutionary-layerless-3d-printingtechnology/

[28] https://en.wikipedia.org/wiki/3D\_scanner

[29] http://cmk.vuka.hr/hr/povratno-inzinjerstvo/

[30] Ergonomic design of handle using rapid prototyping technology: Šimunić, Nikola; Mustapić, Nenad; Bursać,Danijel // Ergonomics 2013 / Mijović, Budimir; Salopek Čubrić, Ivana; Čubrić, Goran; Sušić, Aleksandar. Zadar, Tiskara Zrinski d.d., 2013. 181-186 (poster, međunarodna recenzija, objavljeni rad, znanstveni)

# <span id="page-58-0"></span>**PRILOZI**

- 1 2D crtež proizvoda
- 2 CD sa završnim radom i 3D modelom proizvoda